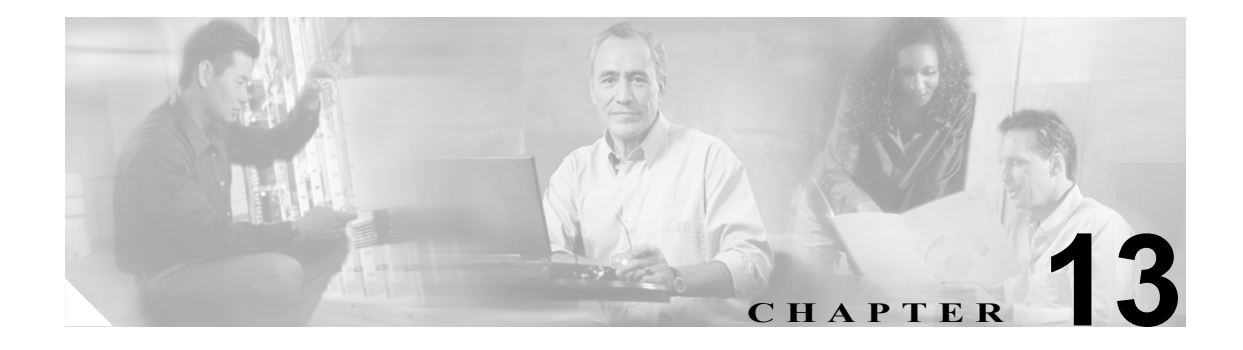

# 管理ネットワークの接続

この章では、ONS 15454 SDH Data Communications Network (DCN; データ通信ネットワーク)接続の 概要について説明します。Cisco Optical Networking System(ONS)ネットワーク通信は、Cisco Transport Controller(CTC)コンピュータと ONS 15454 SDH ノード間の通信、接続された ONS 15454 SDH ノー ド間の通信を含む IP に基づいています。この章では、一般的な IP ネットワーク構成での Cisco ONS 15454 SDH ノードのシナリオを示します。また、プロビジョニング可能なパッチコード、IP ルーティ ング テーブル、外部ファイアウォール、およびオープン Gateway Network Element(GNE; ゲートウェ イネットワークエレメント)ネットワークについても説明します。

(注) この章では、IP ネットワーキングの概念と手順については、詳細には説明しません。また、すべて のネットワーキング シナリオを満たす IP アドレスの例は表示していません。ONS 15454 SDH ネッ トワーキングの設定手順については、『*Cisco ONS 15454 SDH Procedure Guide*』の「Turn Up Node」 の章を参照してください。

ONS 15454 SDH DCN 通信は IP に基づいていますが、ONS 15454 SDH ノードは、Open Systems Interconnection (OSI; 開放型システム間相互接続)プロトコル スイートに基づいている機器に接続 できます。この章では、ONS 15454 SDH OSI の実装について説明します。また、IP と OSI が混在す る環境内で ONS 15454 SDH を接続できる形態を示すシナリオを表示します。

この章では、次の内容について説明します。

- 13.1 IP ネットワーキングの概要 (p.13-2)
- 13.2 IP [アドレッシング](#page-1-1) シナリオ (p.13-2)
- **•** 13.3 [プロビジョニング可能パッチコード\(](#page-21-0)p.13-22)
- 13.4 [ルーティング](#page-23-0)テーブル (p.13-24)
- **•** 13.5 [外部ファイアウォール\(](#page-25-0)p.13-26)
- 13.6 [オープン](#page-27-0) GNE (p.13-28)
- 13.7 TCP/IP および OSI ネットワーキング (p.13-31)

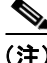

(注) ONS 15454 SDN ノードを IP ネットワークに接続する場合には、LAN 管理者または IP ネットワー クのトレーニングを受けた経験を持つ現場担当者と一緒に作業してください。

## <span id="page-1-0"></span>**13.1 IP** ネットワーキングの概要

ONS 15454 SDH ノードは、IP 環境で次のようなさまざまな形態で接続できます。

- **•** 直接接続またはルータを使用して LAN に接続する。
- **•** IP サブネット化により ONS 15454 SDH のログイン ノード グループを作成。このノード グルー プにより、ネットワーク内のノードに接続された Data Communications Channel(DCC; データ通 信チャネル)以外のチャネルをプロビジョニングできます。
- **•** ネットワークでの特定の作業を遂行するために、さまざまな IP 機能とプロトコルを使用。たと えば、プロキシ Address Resolution Protocol (ARP; アドレス解決プロトコル)により、LAN に 接続された 1 つの ONS 15454 SDH を、LAN に接続されていない ONS 15454 SDH ノードのゲー トウェイとして使用できます。
- **•** スタティック ルートを作成し、複数の CTC セッションを使用して、同じサブネット上の複数 の ONS 15454 SDH ノードを接続する。
- **•** ONS 15454 SDH ノードを Open Shortest Path First(OSPF)ネットワークに接続し、ONS 15454 SDH ネットワークの情報を複数の LAN や WAN 上で自動的にやり取りする。
- **•** ONS 15454 SDH プロキシ サーバによって、CTC コンピュータと ONS 15454 SDH 要素ノードの 間の可視性とアクセス可能性を制御する。

## <span id="page-1-2"></span><span id="page-1-1"></span>**13.2 IP** アドレッシング シナリオ

ONS 15454 SDH の IP アドレッシングには、一般的に 8 つのシナリオ (構成) があります。これら のシナリオは、より複雑なネットワーク構成の基礎として使用してください。表 [13-1](#page-1-2) に、IP ネッ トワークで ONS 15454 SDH ノードを設定する際の一般的なチェック項目の一覧を示します。

| 項目           | チェック内容                                                                      |
|--------------|-----------------------------------------------------------------------------|
| リンク完全性       | 次の構成要素の間でリンク完全性があることを確認します。                                                 |
|              | ● CTC コンピュータと、ネットワーク ハブまたはスイッチ                                              |
|              | • ONS 15454 SDH ノード (MIC-C/T/P ワイヤーラップ ピンまたは<br>RJ-45 ポート)と、ネットワークハブまたはスイッチ |
|              | ● ルータ ポートと、ハブ ポートまたはスイッチ ポート                                                |
|              | ONS 15454 SDH ハブ│接続に問題がある場合は、ONS 15454 SDH に接続しているハブまたはス                    |
|              | ポート/スイッチポート  イッチポートを10 Mbps の半二重に設定します。                                     |
| ping         | ノードに対して ping を実行して、コンピュータと ONS 15454 SDH ノー<br>ド間の接続をテストします。                |
| IPアドレス/サブネット | ONS 15454 SDH の IP アドレスとサブネット マスクが正しく設定されて                                  |
| マスク          | いることを確認します。                                                                 |
| 光通信の接続       | ONS 15454 SDH のオプティカル トランク (スパン) ポートがイン サー                                  |
|              | ビスで、DCC が各トランク ポートで有効であることを確認します。                                           |

表 **13-1 ONS 15454 SDH** の一般的な **IP** トラブルシューティングのチェックリスト

(注) *TCC2/TCC2P* カードを取り付ける際に *ONS 15454* セキュア モード オプションを使用できます。セ キュア モードでは、ノードに、*MIC-C/T/P LAN* ポート用と *TCC2/TCC2P TCP/IP* ポート用の *2* つの *IP* アドレスをプロビジョニングできます。セキュア モードの *IP* アドレッシングについては、 「*13.2.9* シナリオ *9*:セキュア [モードを有効にした](#page-18-0) *IP* アドレッシング」(*p.13-19*)を参照してくだ さい。他のシナリオで示す *IP* アドレスは、セキュア モードが無効になっているか、有効になって いても *IP* アドレスが *MIC-C/T/P LAN* ポートのものであることを前提にしています。

## **13.2.1** シナリオ **1**:同一サブネット上での **CTC** と **ONS 15454 SDH** ノード

シナリオ 1 は、ONS 15454 SDH の基本的な LAN 構成を示します(図 [13-1](#page-2-0))。ONS 15454 SDH ノー ドと CTC コンピュータは同一サブネットにあります。すべての ONS 15454 SDH ノードが LAN A に 接続され、すべての ONS 15454 SDH ノードに DCC が接続されています。

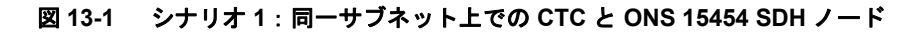

<span id="page-2-0"></span>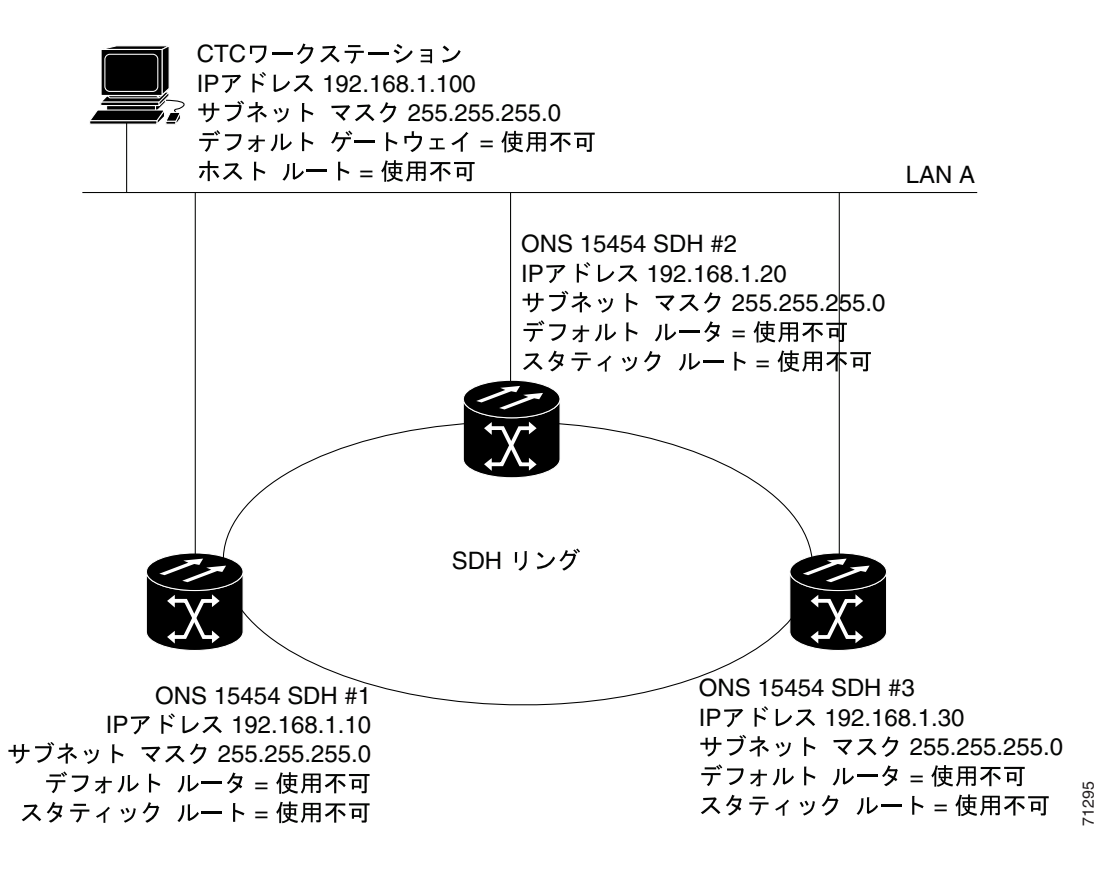

## **13.2.2** シナリオ **2**:ルータに接続された **CTC** と **ONS 15454 SDH** ノード

シナリオ 2 では、CTC コンピュータはサブネット (192.168.1.0) 上にあり、LAN A に接続されてい ます(図 [13-2](#page-3-0))。ONS 15454 SDH ノードは異なるサブネット(192.168.2.0)上にあり、すべての ONS 15454 が LAN B に接続されています。ルータによって、LAN A と LAN B が接続されています。ルー タ インターフェイス A の IP アドレスは LAN A(192.168.1.1)に、ルータ インターフェイス B の IP アドレスは LAN B (192.168.2.1)にそれぞれ設定されています。

CTC コンピュータでは、デフォルト ゲートウェイがルータ インターフェイス A に設定されていま す。LAN で Dynamic Host Configuration Protocol(DHCP)を使用する場合は、デフォルト ゲートウェ イと IP アドレスが自動的に割り当てられます。図 [13-2](#page-3-0) に示した例では、DHCP サーバは使用でき ません。

#### <span id="page-3-0"></span>図 **13-2** シナリオ **2**:ルータに接続された **CTC** と **ONS 15454 SDH** ノード

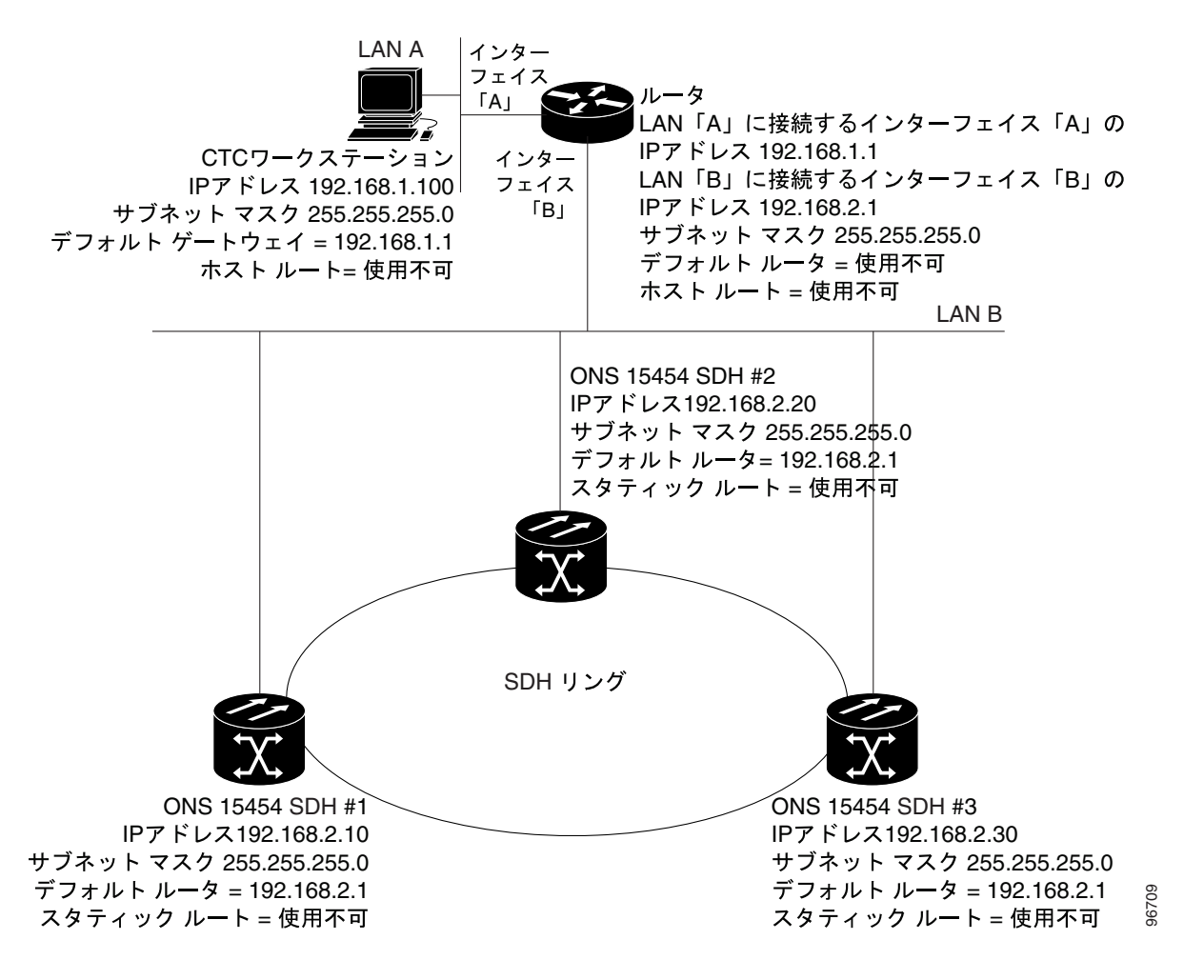

## **13.2.3** シナリオ **3**:プロキシ **ARP** による **ONS 15454 SDH** ゲートウェイの有効化

ARP は、上位レベルの IP アドレスを宛先ホストの物理アドレスに一致させます。ARP は、ルック アップ テーブル(ARP キャッシュと呼ばれる)を使用して変換を行います。ARP キャッシュ内で アドレスが見つからない場合は、ARP 要求と呼ばれる特別な形式でブロードキャストをネットワー クに送ります。ネットワーク上の 1 つのマシンがそのマシンの IP アドレスを含む ARP 要求を認識 すると、ARP 要求の送信側ホストへ ARP 応答を返します。ARP 応答には、受信側ホストの物理ハー ドウェア アドレスが含まれます。送信側ホストはその ARP キャッシュにこのアドレスを保存しま す。このため、この宛先 IP アドレスへの以降のすべてのデータグラム (パケット) が物理アドレ スに変換できます。

プロキシ ARP により、LAN に接続された ONS 15454 SDH は、LAN に接続されていない ONS 15454 SDH ノードの ARP 要求に応答できます(ONS 15454 SDH プロキシ ARP に対する、ユーザによる 設定は必要ありません)。DCC 接続された ONS 15454 SDH ノードは同一サブネット上に存在してい る必要があります。LAN 装置が LAN に接続されていない ONS 15454 SDH に ARP 要求を送信する と、ゲートウェイ ONS 15454 SDH はその MAC アドレスを LAN 装置に返します。次に、LAN 装置 が、リモートの ONS 15454 SDH 宛てのデータグラムを、プロキシ ONS 15454 SDH の MAC アドレ スに送信します。プロキシ ONS 15454 SDH は、自身のルーティング テーブルを使用して、このデー タグラムを LAN に接続されていない ONS 15454 SDH に転送します。

シナリオ 3 はシナリオ 1 に似ていますが、LAN に接続されている ONS 15454 SDH (#1) は 1 つだ けです(図 [13-3](#page-4-0))。2 つの ONS 15454 SDH ノード(#2 および #3)が、SDH DCC を介して ONS 15454 SDH #1 に接続されています。すべての 3 つのノードが同一サブネット上にあるため、プロキシ ARP は ONS 15454 SDH #1 を有効にして、ONS 15454 SDH #2 および #3 のゲートウェイとして使用する ことができます。

(注) このシナリオでは、すべての CTC が ONS 15454 SDH #1 に接続されているものと想定しています。 ラップトップ コンピュータが ONS 15454 SDH #2 または #3 のどちらかに接続されている場合は、 ネットワーク分割が発生します。ラップトップ コンピュータおよび CTC コンピュータのどちらも、 表示できないノードがあります。ラップトップを終端のネットワーク要素に直接接続する場合は、 スタティック ルート (シナリオ 5 参照) を作成するか、または ONS 15454 SDH プロキシ サーバ (シナリオ7参照)を有効化する必要があります。

#### <span id="page-4-0"></span>図 **13-3** シナリオ **3**:プロキシ **ARP** の使用

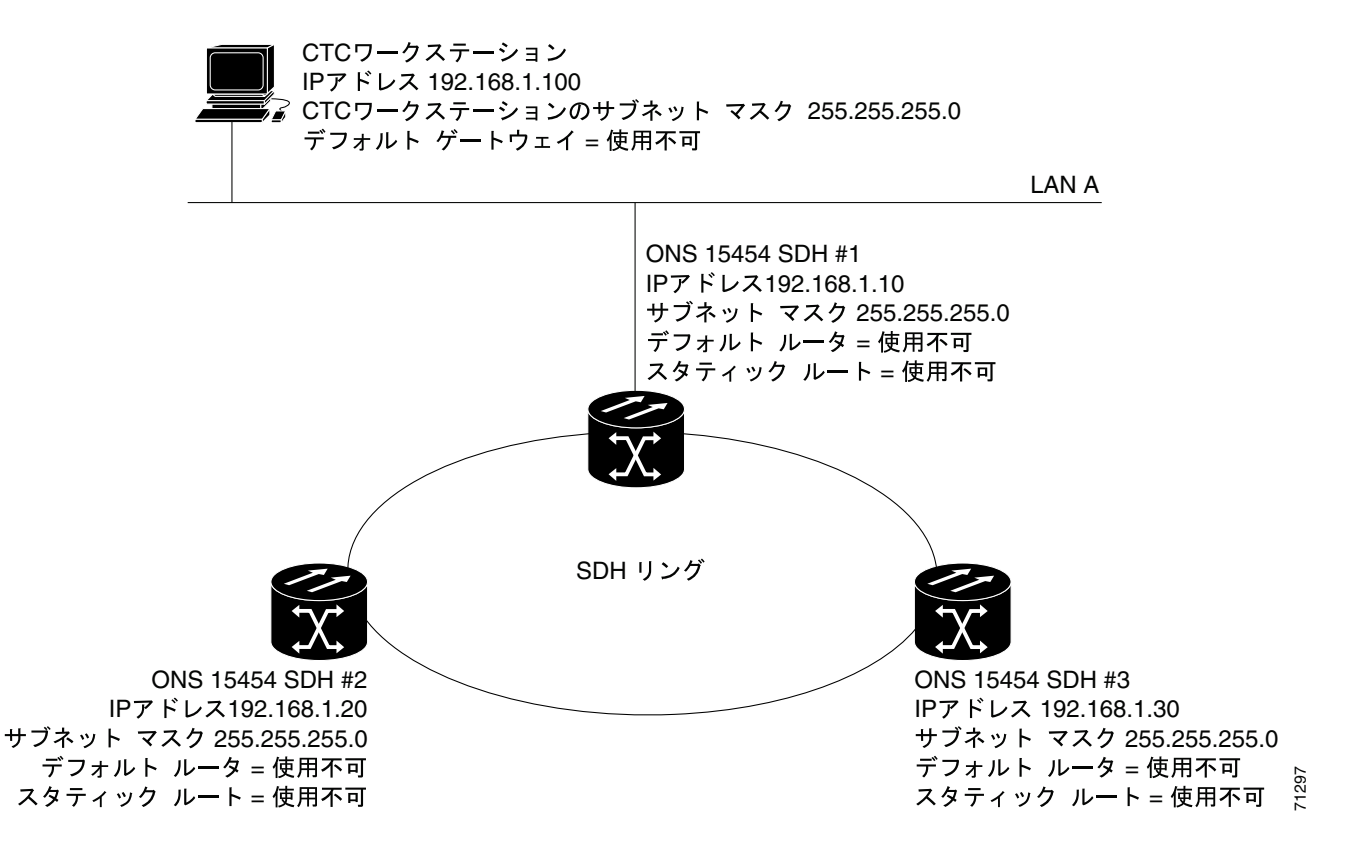

また、プロキシ ARP を使用して、DCC 接続されたノードのクラフト イーサネット ポートに接続さ れているホストと通信することもできます(図 [13-4](#page-5-0))。ホストが接続されているノードには、その ホストへのスタティック ルートが必要です。スタティック ルートは、OSPF によってすべての DCC ピアへ伝播されます。ホストを追加した場合、既存のプロキシ ARP ノードがゲートウェイになり ます。各ノードは、同じサブネット上にあって DCC ネットワークへ接続されていないホストへの ルートを、それぞれのルーティング テーブルで調べます。このような追加ホストに対する ARP 要 求には既存のプロキシ サーバが応答し、対象ノードの MAC アドレスを返します。ルーティング テーブルにホストへのルートが存在していれば、追加されたホストに対し、IP パケットを正常に送 信できます。ノードおよび追加ホスト間のスタティック ルートを確立する以外のプロビジョニング は必要ありません。次の制約事項が適用されます。

- **•** ホストの追加の際にプロキシ ARP サーバとして機能するノードは 1 つのみ。
- **•** ノードをそのイーサネット ポートに接続されているホストのプロキシ ARP にすることはでき ない。

図 [13-4](#page-5-0) では、ONS 15454 SDH #1 は、ONS 15454 SDH #2 および #3 に対し、ONS 15454 SDH #1 が CTC ホストに接続できることをアナウンスします。同様に、ONS 15454 SDH #3 は、ONS 15454 SDH #3 が ONS 152xx に接続できることをアナウンスします。ONS 152xx は、一例です。実際には、ど のネットワーク要素でも追加ホストとしてセットアップできます。

#### <span id="page-5-0"></span>図 **13-4** シナリオ **3**:スタティック ルーティングでのプロキシ **ARP** の使用

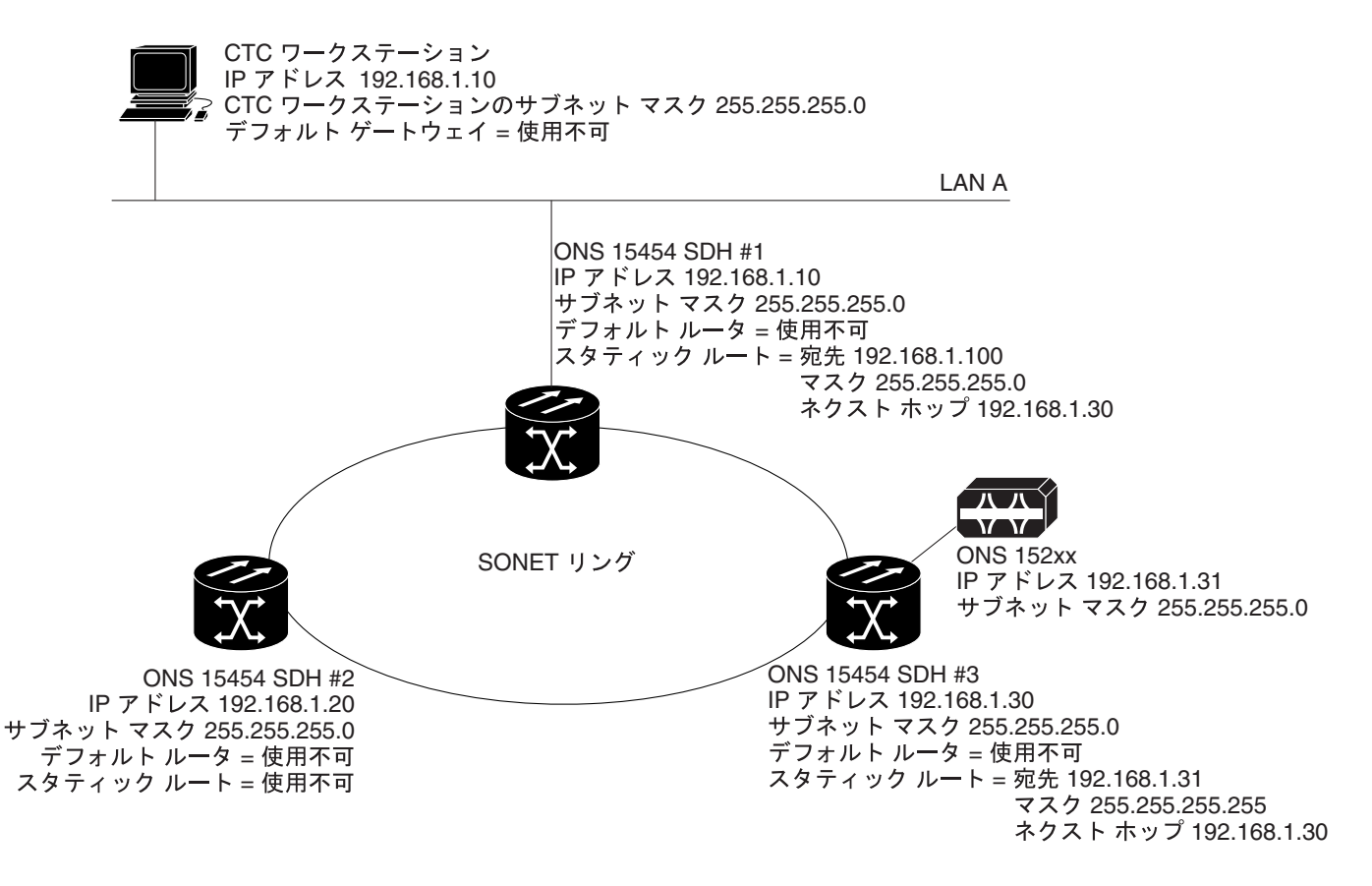

## **13.2.4** シナリオ **4**:**CTC** コンピュータのデフォルト ゲートウェイ

シナリオ 4 はシナリオ 3 に似ていますが、ノード #2 とノード #3 がそれぞれ 192.168.2.0 と 192.168.3.0 の異なるサブネット上にあります (図 [13-5](#page-6-0))。ノード#1 と CTC コンピュータはサブネッ ト 192.168.1.0 上にあります。このネットワークに異なるサブネットが含まれるため、プロキシ ARP は使用されません。CTC コンピュータが ノード #2 および #3 と通信するために、ノード #1 が CTC コンピュータのデフォルト ゲートウェイとなります。

#### <span id="page-6-0"></span>図 **13-5** シナリオ **4**:**CTC** コンピュータのデフォルト ゲートウェイ

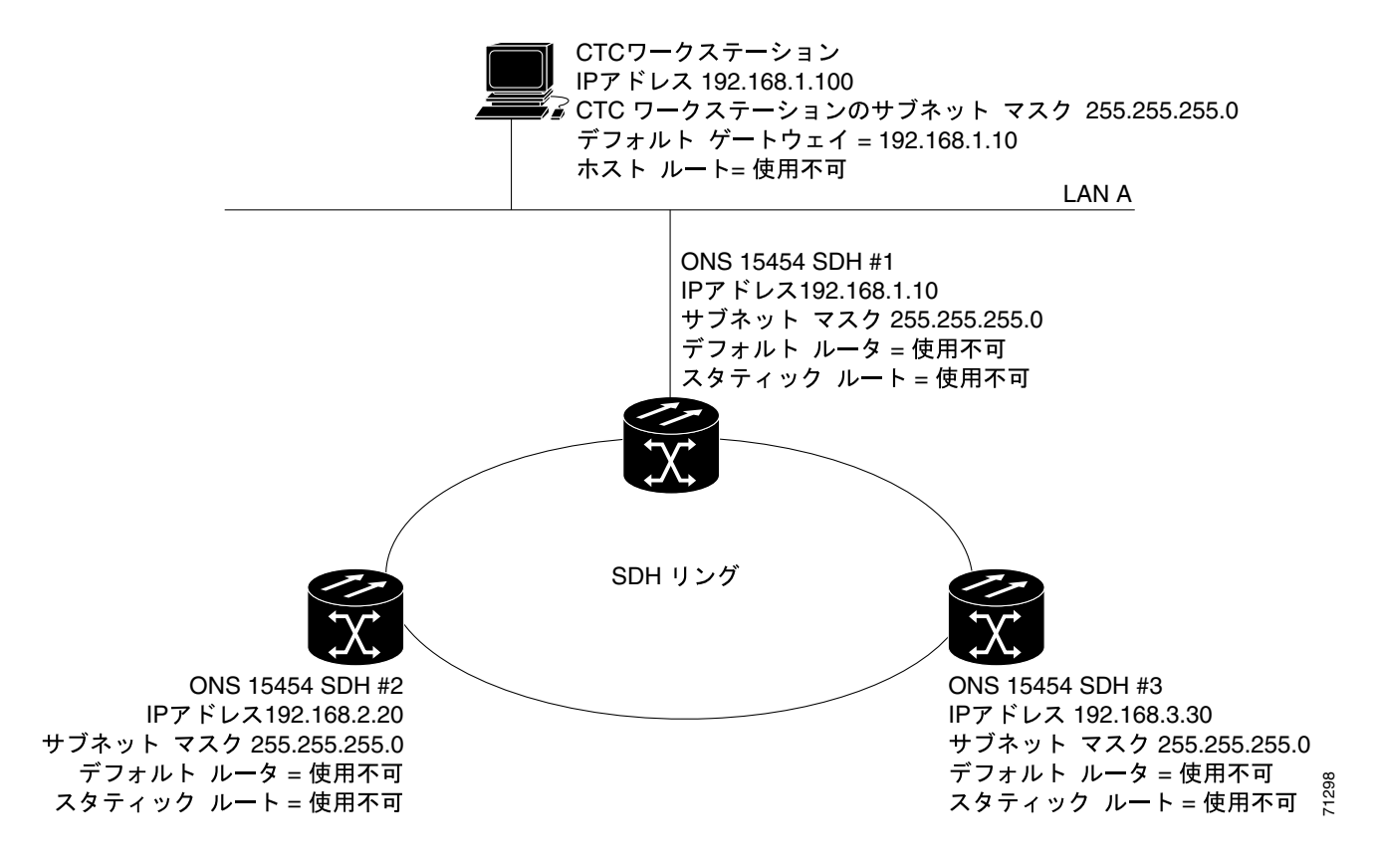

## **13.2.5** シナリオ **5**:スタティック ルートを使用した **LAN** への接続

スタティック ルートは次の 2 つの目的で使用します。

- **•** ONS 15454 SDH ノードをサブネット上の CTC セッションに接続し、ルータによって別のサブ ネット上にある ONS 15454 SDH ノードに接続する(OSPF が使用可能な場合には、これらのス タティック ルートは必要ありません)。シナリオ 6 に、OSPF の例を示します。
- **•** 同一サブネット上にある ONS 15454 SDH ノードの間で複数の CTC セッションを使用可能にす る。

図 [13-6](#page-7-0) では、サブネット 192.168.1.0 上の CTC がインターフェイス A でルータに接続されています (このルータは OSPF で設定されていません)。別のサブネット上の ONS 15454 SDH ノードは ノー ド #1 に接続され、インターフェイス B でルータに接続されています。ノード #2 と #3 がそれぞれ 異なるサブネットにあるため、プロキシ ARP はノード #1 をゲートウェイとして使用可能にしませ ん。LAN A 上の CTC コンピュータに接続するために、ノード #1 でスタティック ルートが作成さ れます。

#### <span id="page-7-0"></span>図 **13-6** シナリオ **5**:宛先として使用される **1** つの **CTC** コンピュータのスタティック ルート

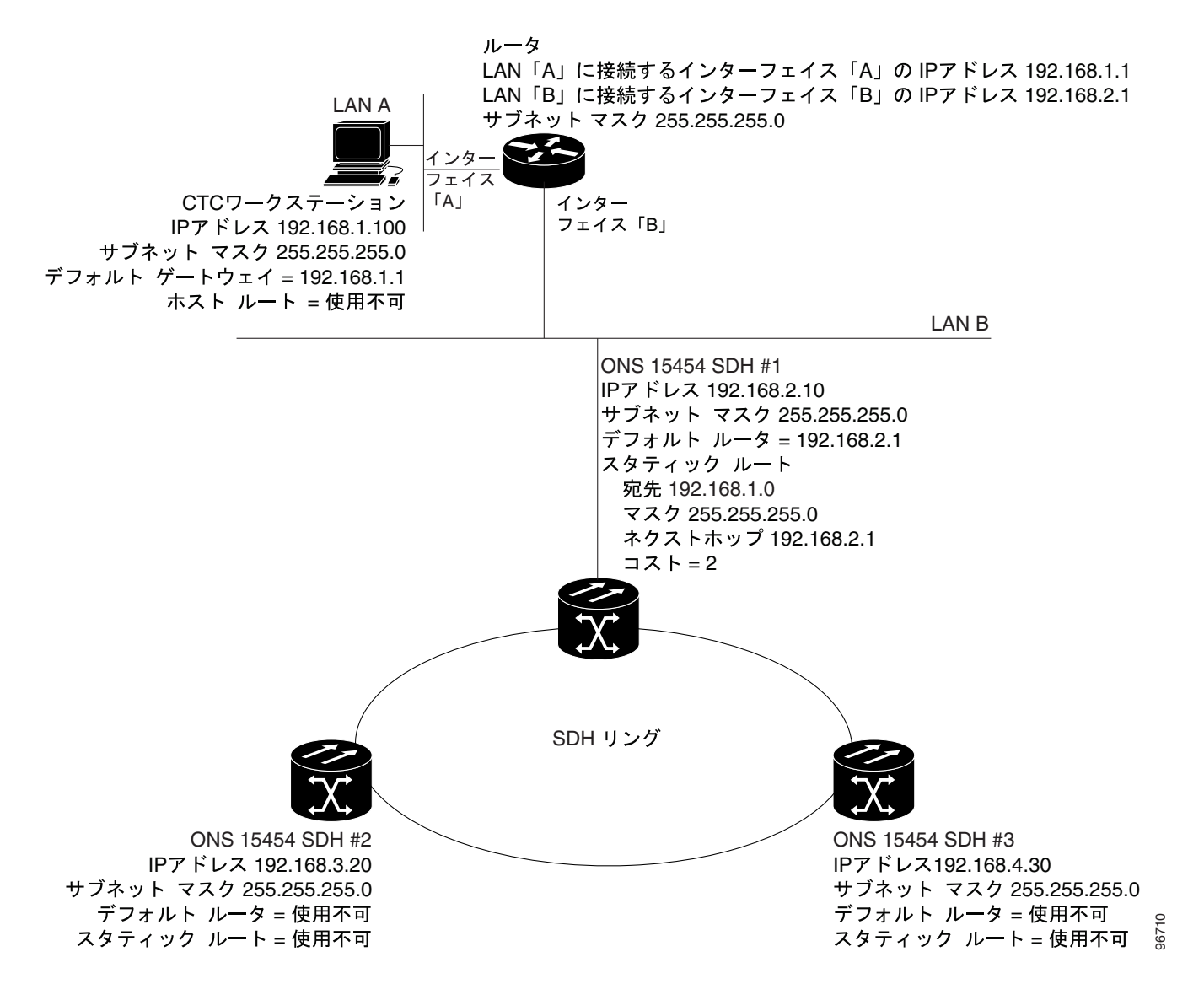

宛先エントリとサブネット マスク エントリは、ONS 15454 SDH ノードへのアクセスを制御します。

- **•** 単一の CTC コンピュータがルータに接続されている場合は、サブネット マスク 255.255.255.255 で、宛先として完全な CTC「ホスト ルート」IP アドレスを入力します。
- **•** サブネット上の複数の CTC コンピュータが 1 つのルータに接続されている場合は、宛先サブ ネット(この例では 192.168.1.0)とサブネット マスク 255.255.255.0 を入力します。
- **•** すべての CTC コンピュータが 1 つのルータに接続されている場合は、宛先 0.0.0.0 とサブネッ ト マスク 0.0.0.0 を入力します。図 [13-7](#page-8-0) に例を示します。

ルータ インターフェイス B の IP アドレスがネクストホップとして入力されています。コスト(発 信元から宛先へのホップの数)は2です。

#### <span id="page-8-0"></span>図 **13-7** シナリオ **5**:複数の **LAN** 宛先のスタティック ルート

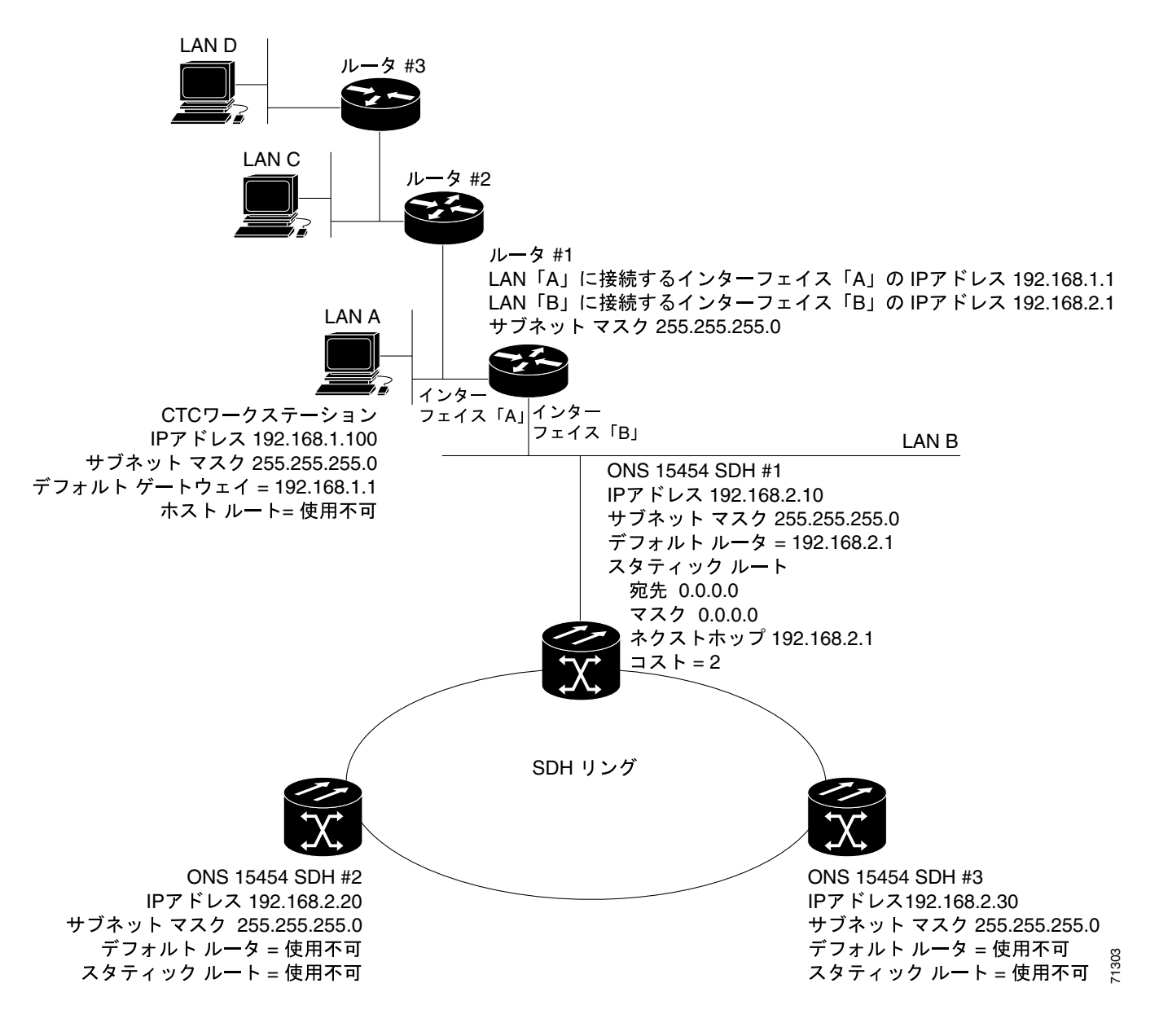

### **13.2.6** シナリオ **6**:**OSPF** の使用

OSPF は、リンクステート ルーティング プロトコルです。リンクステート プロトコルは、「Hello プ ロトコル」を使用して隣接ルータでリンクを監視したり、ネイバへのリンクのステータスをテスト します。リンクステート プロトコルは、直接接続されているネットワークとそのアクティブなリン クにアドバタイズします。それぞれのリンクステート ルータは、リンクステート「アドバタイズメ ント」を取り込み、これらをまとめてネットワーク全体のまたは領域のトポロジーを作成します。 ルータは、このデータベースから最短パス ツリーを構築してルーティング テーブルを計算します。 ルートは、現行のトポロジーの変更を反映するため、継続的に再計算されます。

ONS 15454 SDH ノードは内部 ONS 15454 SDH ネットワーク内で、ノードの検出、回線のルーティ ング、ノードの管理のために OSPF プロトコルを使用します。ONS 15454 SDH ノードで OSPF を使 用可能にすることで、ONS 15454 SDH トポロジーが LAN 上の OSPF ルータに送られます。ONS 15454 SDH ネットワーク トポロジーを LAN ルータにアドバタイズすることで、ONS 15454 SDH サ ブネットワークのスタティック ルートを手動で入力する必要がなくなります。

OSPF は、ネットワークを、領域と呼ばれる小さな地域に分割します。領域は、トラフィック パ ターン別に構成されるネットワークの終端システム、ルータ、および伝送ファシリティの集合です。 各 OSPF 領域には、領域 ID と呼ばれる一意の ID 番号があります。各 OSPF ネットワークには、「領 域 0」と呼ばれるバックボーン領域が 1 つあります。他のすべての OSPF 領域は領域 0 に接続する 必要があります。

OSPF ネットワークへのアドバタイズのために ONS 15454 SDH の OSPF トポロジーを使用可能にす る場合は、ONS 15454 SDH ネットワークに OSPF 領域 ID を割り当てる必要があります。LAN 管理 者に相談して、割り当てる領域 ID 番号を決定してください。DCC 接続されたすべての ONS 15454 SDH ノードには、同じ OSPF 領域 ID を割り当ててください。

図 [13-8](#page-9-0) に OSPF を有効にしたネットワークを示します。

#### <span id="page-9-0"></span>図 **13-8** シナリオ **6**:**OSPF** が有効なネットワーク

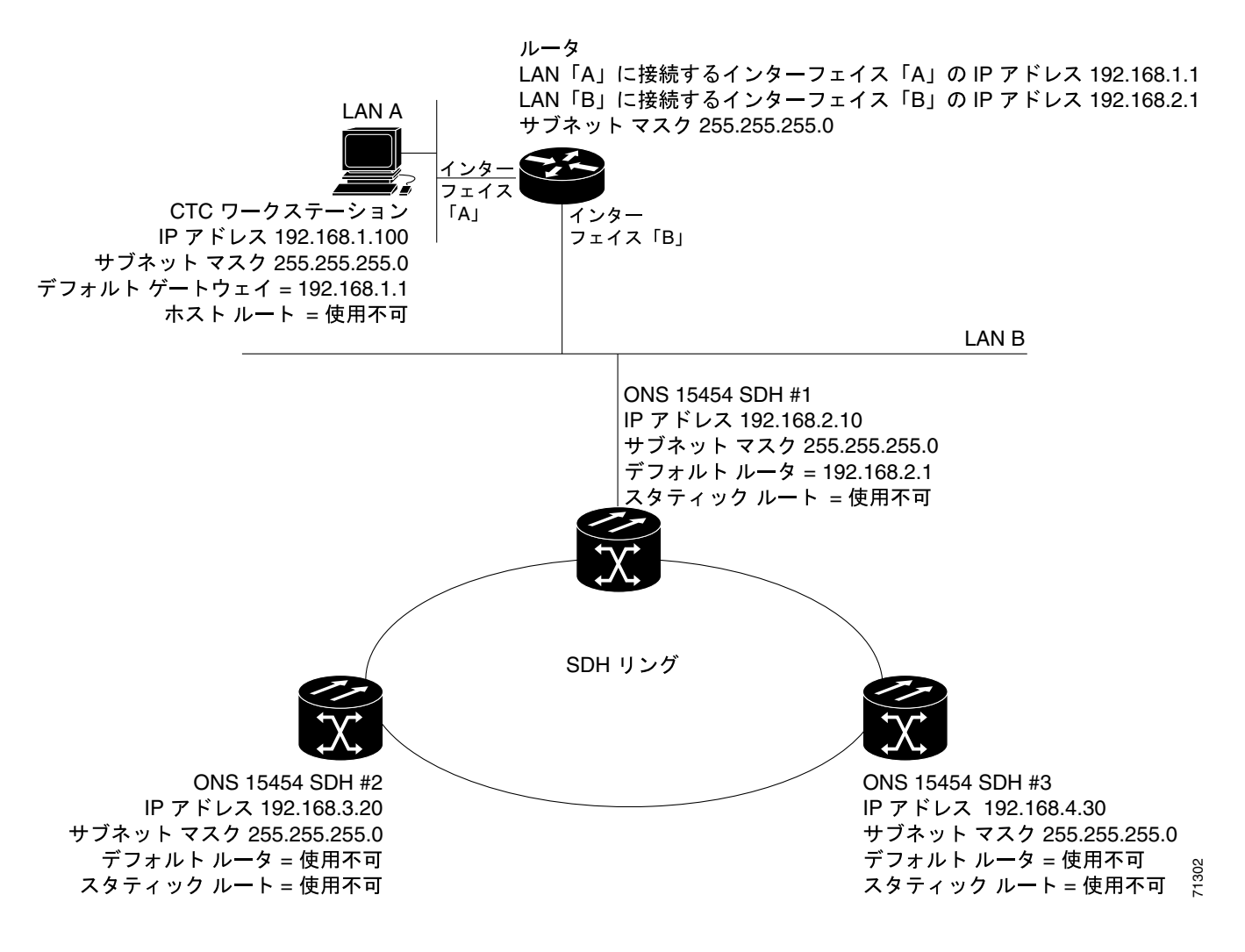

図 [13-9](#page-10-0) に OSPF のない、図 13-8 ([p.13-10](#page-9-0)) と同じネットワークを示します。スタティックルート は、LAN A 上の CTC コンピュータが ノード #2 および #3 と通信するために手動でルータに追加す る必要があります。これは、これらのノードがそれぞれ異なるサブネット上にあるためです。

#### <span id="page-10-0"></span>図 **13-9** シナリオ **6**:**OSPF** が無効なネットワーク

![](_page_10_Figure_4.jpeg)

## **13.2.7** シナリオ **7**:**ONS 15454 SDH** プロキシ サーバのプロビジョニング

ONS 15454 SDH プロキシ サーバは機能の集まりで、ONS 15454 SDH ノードと CTC コンピュータの 間の可視性とアクセス可能性を制限する必要のある環境で ONS 15454 SDH ノードのネットワーク 通信を制御します。たとえば、ネットワークを設定して、現場技術者が Network Operating Center (NOC; ネットワーク オペレーティング センター)の LAN にアクセスするのを制限しながら、現場 技術者と NOC の担当者が同じ ONS 15454 SDH ノードにアクセスできるようにできます。この設定 を行うには、1 つの ONS 15454 SDH を GNE としてプロビジョニングし、他の ONS 15454 SDH ノー ドを End Network Element (ENE: 終端ネットワーク要素)としてプロビジョニングします。GNE は CTC コンピュータと ENE ONS 15454 SDH ノードの間の接続をトンネルし、ONS 15454 SDH の管理 目的以外のアクセスを防止しながら管理機能を提供します。

**Cisco ONS 15454 SDH** リファレンス マニュアル

ONS 15454 SDH プロキシ サーバは次の作業を実行します。

- **•** DCC IP トラフィックをイーサネット(クラフト ポート)トラフィックから分離し、フィルタ リング規則に基づいてパケットを受け付ける。フィルタリング規則(表 [13-3 \[p.13-16\]](#page-15-0) と表 [13-4](#page-16-0) [\[p.13-17\]](#page-16-0) 参照)は、パケットが ONS 15454 SDH DCC または TCC2/TCC2P イーサネット イン ターフェイスのどちらに着信するかによって異なります。
- **Simple Network Time Protocol (SNTP; 簡易ネットワーク タイム プロトコル) および Network** Time Protocol(NTP; ネットワーク タイム プロトコル)の要求を処理する。ENE は、SNTP/NTP LAN サーバから GNE ONS 15454 SDH を介して Time-Of-Day(TOD)を導出できます。
- **•** SNMPv1 トラップを処理します。GNE ONS 15454 SDH は、SNMPv1 トラップを ENE ONS 15454 SDH ノードから受信し、プロビジョニングされているすべての SNMPv1 トラップ宛先に転送 する。

ONS 15454 SDH プロキシ サーバは、Provisioning > Network > General タブにある、Enable proxy server on port チェックボックスを使用してプロビジョニングします(図 [13-10](#page-12-0))。プロキシを有効にする と、この ONS 15454 SDH は、このサーバへ DCC 接続されている CTC クライアントと ONS 15454 SDH 間のプロキシとして機能します。CTC クライアントはプロキシ ノードを介して DCC 接続され ているノードへの接続を確立します。CTC クライアントは、CTC クライアントを動作しているホ ストから直接接続できないノードに、間接的に接続できます。プロキシを有効にしない場合には、 確立したプロキシ接続は CTC クライアントが終了するまで継続しますが、このノードは CTC クラ イアントのプロキシとしては動作しません。また、プロキシ サーバを ENE または GNE として設定 することができます。

## $\begin{picture}(20,5) \put(0,0){\line(1,0){15}} \put(0,0){\line(1,0){15}} \put(0,0){\line(1,0){15}} \put(0,0){\line(1,0){15}} \put(0,0){\line(1,0){15}} \put(0,0){\line(1,0){15}} \put(0,0){\line(1,0){15}} \put(0,0){\line(1,0){15}} \put(0,0){\line(1,0){15}} \put(0,0){\line(1,0){15}} \put(0,0){\line(1,0){15}} \put(0,0){\line(1,0){15}} \put(0,0$

- (注) Network Address Translation (NAT; ネットワーク アドレス変換)または Port Address Translation (PAT: ポート アドレス変換)ルータを介してノードに対して CTC を起動し、そ のノードでプロキシが使用可能になっていない場合は、CTC セッションが開始され、最初 は問題なく動作しているように見えます。ただし、CTC はアラームの更新を受け取ること なく、2 分ごとに切断と再接続を繰り返します。プロキシが誤って使用不可になった場合 は、再接続時にプロキシを使用可能にして、NAT/PAT ファイアウォールを介した場合を含 め、ノードの管理機能を回復することができます。
- **•** External Network Element(ENE)― ENE として設定すると、ONS 15454 SDH はデフォルト ルー トやスタティック ルートに対し、確立もアドバタイズも行いません。CTC コンピュータは、 TCC2/TCC2P クラフト ポートを使用して ONS 15454 SDH と通信できますが、DCC 接続された 他の ONS 15454 SDH とは直接通信できません。

また、ファイアウォールを有効にすると、このノードにより DCC と LAN ポートの間で IP ト ラフィックがルーティングされません。ONS 15454 SDH は、LAN ポートに接続されたマシン、 または DCC によって接続されたマシンと通信できます。ただし、DCC 接続されたマシンは、 LAN 接続されたマシンと通信できません。同様に、LAN 接続されたマシンは DCC 接続された マシンと通信できません。ファイアウォール対応ノードとの接続に LAN を使用している CTC クライアントは、プロキシ機能を使用して DCC 接続されたノードを管理できます。別の方法 では、この DCC 接続されたノードに到達するこはできません。DCC 接続されたノードに接続 されている CTC クライアントは、他の DCC 接続されたノードとファイアウォールそのものだ けを管理できます。

- **•** Gateway Network Element(GNE)― GNE として設定すると、CTC コンピュータは、他の DCC 接続されたノードと通信できるようになり、ファイアウォールが有効になります。
- **•** Proxy-only ― このチェック ボックスを選択すると、CTC は他の DCC 接続された ONS 15454 SDH と通信できなくなり、ファイアウォールも無効になります。

| TECHDOC-454E-851 - Cisco Transport Controller                                                                                                    | $   \times$                                                                                                    |
|----------------------------------------------------------------------------------------------------|----------------------------------------------------------------------------------------------------|
| Tools Help<br>Edit<br>View<br>File                                                                                                    |                                                                                                    |
| $x \, 3$ $x$ $x$<br>8∥<br>G<br>图<br>訇<br>$\odot$<br>介                                                                                                    | B                                                                                                    |
| <b>TECHDOC-454E-851</b><br>a a a<br>0 MN<br>0 CR<br>0 <sub>MJ</sub>                                                                                                    | 罰                                                                                                    |
| IP Addr<br>: 10.92.19.19<br>E<br>Œ<br>Booted<br>: 7/5/05 11:57 AM<br>: CISC015<br>User<br>22<br>18<br>19<br>20<br>25<br>21<br>23<br>24<br>Authority : Superuser<br>SW Version: 06.00-0056-02.23<br>STM<br>ETH<br>ETH<br>STM<br>ХC<br>ХC<br>TCC <sub>2</sub><br><u>TXI</u><br>100<br><b>VXL</b><br><b>VXL</b><br>100<br><b>16AS</b><br>64<br>Defaults : Factory Defaults<br>10G<br>:::::::<br>Act 0<br>Act DAct DAct D<br>Act D<br>NP O<br>APC state : Not Applicable - Ne<br>F<br>П<br>П<br>$\Box$<br>$\circ$<br>UAN<br><br> | est and the set<br>面<br>m<br>面<br>नि<br>26<br>27<br>29<br>28<br>STM<br>STM<br>G1000<br>F3<br><b>16AS</b><br>$\overline{1}$<br>Act Act DAct  <br>Act O<br>E<br>$\ddot{\cdot}$<br>þ<br>E<br>F<br>F<br>E<br>E |
| $\left  \cdot \right $<br>$\overline{ }$<br>3<br>5<br>$\overline{a}$<br>6<br>8<br>g<br>10<br>11<br>2<br>7                                                                                                    | 14<br>16<br>12<br>13<br>15<br>17                                                                                                    |
| Alarms   Conditions   History   Circuits   Provisioning   Inventory   Maintenance                                                                                                    |                                                                                                    |
| General<br>General   Static Routing   OSPF   RIP   Proxy   Firewall                                                                                                    |                                                                                                    |
| <b>Ether Bridge</b><br>Default Router: 10.92.19.1<br>MAC Address:<br>00-05-9b-02-b8-60                                                                                                    | $\blacktriangle$<br>Apply                                                                                                    |
| Network<br><b>OSI</b>                                                                                                    |                                                                                                    |
| Allow Configuration -<br>Suppress CTC IP Display<br>LCD IP Setting:<br>MS-SPRing                                                                                                    | Reset                                                                                                    |
| Protection                                                                                                    | Help                                                                                                    |
| Forward DHCP Requests to:<br>Security                                                                                                    |                                                                                                    |
| SNMP<br>Gateway Settings<br>Comm Channels                                                                                                    |                                                                                                    |
| Current Settings: None<br>Timing                                                                                                    |                                                                                                    |
| To Enable SOCKS Proxy on Port: 1080<br>Alarm Profiles                                                                                                    |                                                                                                    |
| Cross-Connect<br>C External Network Element (ENE)                                                                                                    |                                                                                                    |
| Defaults<br>G Gateway Network Element (GNE)                                                                                                    |                                                                                                    |
| <b>VVDM-ANS</b>                                                                                                    |                                                                                                    |
| C SOCKS proxy only                                                                                                    |                                                                                                    |
|                                                                                                    |                                                                                                    |
|                                                                                                    | 34589                                                                                                    |
|                                                                                                    | <b>NET</b> CKT                                                                                                    |

<span id="page-12-0"></span>図 **13-10** プロキシ サーバ ゲートウェイの設定

図 [13-11](#page-13-0) に、ONS 15454 SDH プロキシ サーバの実装を示します。GNE ONS 15454 SDH は、セント ラル オフィス LAN と ENE ONS 15454 SDH ノードに接続されています。セントラル オフィス LAN は、CTC コンピュータを備えた NOC LAN に接続されています。NOC CTC コンピュータと技術者 が、ONS 15454 SDH ENE にアクセスできる必要があります。ただし、技術者が NOC やセントラル オフィス LAN にアクセスしたりするのを制限する必要があります。

この例では、ONS 15454 SDH GNE はセントラル オフィス LAN の範囲内の IP アドレスが割り当て られ、その LAN ポートによって LAN に物理的に接続されています。ONS 15454 SDH ENE には、セ ントラル オフィス LAN の範囲外の IP アドレスが割り当てられ、プライベート ネットワークの IP アドレスが割り当てられています。複数の ONS 15454 SDH ENE が 1 つの場所に設置されている場 合は、クラフト LAN ポートをハブに接続できます。ただし、ハブが他のネットワークに接続され ていないようにします。

![](_page_13_Figure_2.jpeg)

<span id="page-13-0"></span>図 **13-11** シナリオ **7**:同一サブネット上にある **GNE** と **ENE** を使用した **SDH** プロキシ サーバ

表 [13-2](#page-13-1) に、図 [13-11](#page-13-0) の構成での ONS 15454 SDH GNE および ENE の推奨する設定を示します。

| 設定                | ONS 15454 SDH GNE                  | ONS 15454 SDH ENE                               |
|-------------------|------------------------------------|-------------------------------------------------|
| Craft Access Only | オフ                                 | オン                                              |
| Enable Proxy      | オン                                 | オン                                              |
| Enable Firewall   | オン                                 | オン                                              |
| <b>OSPF</b>       | オフ                                 | オフ                                              |
| いる場合)             | SNTP Server (使用して SNTP サーバのIP アドレス | ONS 15454 SDH GNE の IP アドレスに設定                  |
| 場合)               | SNMP (使用している SNMPv1 トラップ宛先         | SNMPv1 トラップ宛先を ONS 15454 SDH<br>GNE、ポート 391 に設定 |

<span id="page-13-1"></span>表 **13-2 ONS 15454 SDH GNE** および **ENE** の設定

図 [13-12](#page-14-0) に、異なるサブネット上にある ONS 15454 SDH ENE を使用した、同じプロキシ サーバの 実装を示します。この例では、ONS 15454 SDH GNE と ENE は表 [13-2](#page-13-1) に示す設定でプロビジョニン グされます。

<span id="page-14-0"></span>![](_page_14_Figure_3.jpeg)

![](_page_14_Figure_4.jpeg)

図 [13-13](#page-15-1) に、ONS 15454 SDH ENE が複数のリングにある場合の実装例を示します。この例では、 ONS 15454 SDH GNE と ENE は表 13-2 ([p.13-14](#page-13-1))に示す設定でプロビジョニングされます。

![](_page_15_Figure_3.jpeg)

<span id="page-15-1"></span>![](_page_15_Figure_4.jpeg)

表 [13-3](#page-15-0) に、Enable Firewall チェックボックスを選択した場合に ONS 15454 SDH が従うパケットの フィルタリング規則を示します。

![](_page_15_Picture_291.jpeg)

<span id="page-15-0"></span>![](_page_15_Picture_292.jpeg)

パケットの宛先が ONS 15454 SDH の場合は、追加の規則が適用されます(表 [13-4](#page-16-0))。拒否されたパ ケットは報告せずに、そのまま廃棄されます。

<span id="page-16-0"></span>表 **13-4** パケットの宛先が **ONS 15454 SDH** の場合のプロキシ サーバのファイアウォール フィルタリ ング規則

| パケットの着信先                                                                 | 許可                                                                                                    | 拒否                                                                                          |
|--------------------------------------------------------------------------|----------------------------------------------------------------------------------------------------|---------------------------------------------------------------------------------------------|
| TCC2/TCC2P $\vec{\mathcal{A}}$ – $\vec{\mathcal{T}}$<br>ネット インターフェ<br>イス | Rejected 欄以外のすべての UDP<br>パケット                                                                              | SNMP トラップ リレー ポート<br>$\bullet$<br>(391) 宛ての UDP パケット                                        |
| DCC インターフェイ<br>ス                                                         | • すべてのIJDP パケット<br>宛先が Telnet および SOCKS プ<br>ロキシ サーバ ポート以外のす<br>べての TCP パケット<br>- OSPF パケット<br>- ICMP パケット | Telnet ポート宛ての TCP パケッ<br>• プロキシ サーバ ポート宛ての<br>TCP パケット<br>UDP、TCP、OSPF、および ICMP<br>以外の全パケット |

プロキシ サーバを実装する際には、次の規則に留意してください。

- **•** 同一イーサネット セグメント上の DCC 接続されたすべての ONS 15454 SDH ノードでは、Craft Access Only 設定を同じにする必要があります。これらの設定が異なると予測できない結果とな り、共用イーサネット セグメントでいくつかのノードが到達不可能になる場合があります。
- **•** 同一イーサネット セグメント上の DCC 接続されたすべての ONS 15454 SDH ノードでは、 Enable Firewall 設定を同じにする必要があります。これらの設定が異なる場合は、予測できな い結果となります。いくつかのノードが到達不可能になる場合があります。
- **•** Enable Firewall を有効にする場合は、必ず Enable Proxy も選択します。Enable Proxy を選択しな い場合には、CTC は ONS 15454 SDH の DCC 側のノードにアクセスできなくなります。
- **•** Craft Access Only を選択する場合は、必ず Enable Proxy も選択します。Enable Proxy を選択しな い場合には、CTC は ONS 15454 SDH の DCC 側のノードにアクセスできなくなります。

上記の 1、2、3 の場合でノードが到達不可能になったときは、次のどちらかの動作を実行して設定 を修正できます。

- **•** 到達不可能となった ONS 15454 SDH からクラフト コンピュータを接続解除します。到達不可 能となった ONS 15454 SDH に DCC 接続されているネットワークの別の ONS 15454 SDH を介 して、到達不可能な ONS 15454 SDH に接続します。
- **•** 到達不可能となった ONS 15454 SDH からイーサネット ケーブルを外します。CTC コンピュー タを ONS 15454 SDH へ直接接続します。

## **13.2.8** シナリオ **8**:サブネット上のデュアル **GNE**

ONS 15454 SDH は、GNE のロードバランシングに対応しており、ENE を OSPF によってアドバタ イズすることなく、複数の GNE を介して CTC は ENE へ接続できます。この機能により、GNE が 異なるサブネット上にある場合でも、GNE の障害から迅速に回復できます。1 つの GNE が停止す ると、その GNE を介した接続はすべて失敗します。CTC は、障害の発生した GNE とその GNE が プロキシとなっているすべての ENE から切り離され、残りの GNE を通じて再接続されます。GNE ロードバランシング によって、起動側 GNE と DCC の帯域幅への依存度は少なくなります。これに よって CTC のパフォーマンスが向上します。図 [13-14](#page-17-0) に、同じサブネットにデュアル GNE のある ネットワークを示します。

![](_page_17_Figure_4.jpeg)

<span id="page-17-0"></span>図 **13-14** シナリオ **8**:同一サブネットでのデュアル **GNE**

図 [13-15](#page-18-1) に異なるサブネット上にデュアル GNE のあるネットワークを示します。

![](_page_18_Figure_3.jpeg)

#### <span id="page-18-1"></span>図 **13-15** シナリオ **8**:異なるサブネットでのデュアル **GNE**

## <span id="page-18-0"></span>**13.2.9** シナリオ **9**:セキュア モードを有効にした **IP** アドレッシング

TCC2P カードには、セキュア モード オプションが用意されています。これによって ONS 15454 SDH に 2 つの IP アドレスをプロビジョニングできます。1 つは ONS 15454 SDH MIC-C/T/P LAN ポート用、もう 1 つは TCC2P TCP/IP クラフト ポート用です。2 つの IP アドレスを設定できること で、クラフト アクセス ポートと ONS 15454 SDH LAN との間の更なる独立性が保たれます。セキュ ア モードを有効にする場合、TCC2P の TCP/IP ポートにプロビジョニングされた IP アドレスは、一 般的な IP アドレッシングの注意事項に従う必要があります。また、TCC2P の IP アドレスは、ONS 15454 SDH の MIC-C/T/P LAN ポートと ONS 15454 SDH のデフォルト ルータの IP アドレスと異な るサブネットにある必要があります。 Operations Support System(OSS)に接続するために使用されます。セキュア モードでは、MIC-C/T/P <sup>115277</sup>

MIC-C/T/P LAN ポートに割り当てられた IP アドレスはプライベート アドレスとなり、このアドレ スは、ONS 15454 SDH GNE をセントラル オフィス LAN または民間企業のネットワークを通じて

の LAN IP アドレスは CTC のノード ビューに表示されません。また、デフォルトではノードに直 接接続されている技術者にも表示されません。このデフォルトは変更でき、MIC-C/T/P の IP アドレ スが CTC 上で、スーパーユーザにだけ表示されるように設定できます。

図 [13-16](#page-19-0) にセキュア モードを有効にした同じサブネット上の ONS 15454 SDH ノードの例を示しま す。この例では、 TCC2P のポート アドレスはノードの MIC-C/T/P の IP アドレスとは異なるサブネッ ト上にあります。

(注) セキュア モードは TCC2 カードが取り付けられている場合や、取り付けられている TCC2P カード が 1 つしかない場合は利用できません。

#### <span id="page-19-0"></span>図 **13-16** シナリオ **9**:セキュア モードを有効にした同一サブネット上の **ONS 15454 SDH GNE** および **ENE**

![](_page_19_Figure_7.jpeg)

図 [13-17](#page-20-0) に、セキュア モードを有効にした、ルータに接続された ONS 15454 SDH ノードの例を示 します。この例では、TCC2P ポート アドレスは、ノード MIC-C/T/P の IP アドレスと異なるサブ ネットにあります。

#### <span id="page-20-0"></span>図 **13-17** シナリオ **9**:セキュア モードを有効にした異なるサブネット上の **ONS 15454 SDH GNE** およ び **ENE**

![](_page_20_Figure_4.jpeg)

## <span id="page-21-0"></span>**13.3** プロビジョニング可能パッチコード

プロビジョニング可能パッチコードは、ユーザがプロビジョニングできるリンクであり、OSPF に よってネットワーク全体でアドバタイズされます。プロビジョニング可能パッチコードは、仮想リ ンクとも呼ばれ、次の状況で必要になります。

- **•** オプティカル ポートが、透過モードでプロビジョニングしたトランスポンダまたはマックスポ ンダのクライアント ポートに接続されている。
- **•** オプティカル ITU ポートが DWDM オプティカル チャネル カードに接続されている。
- **•** 2 つのトランスポンダまたはマックスポンダ トランク ポートが DWDM オプティカル チャネル カードに接続され、リングで generic control channel(GCC)が透過的に搬送されている。
- **•** トランスポンダまたはマックスポンダのクライアント ポートとトランク ポートがリジェネ レータ グループにあり、カードが透過モードであり、DCC/GCC 終端が利用できない。

プロビジョニング可能パッチコードは、物理リンクの両端で必要になります。両端のプロビジョニ ングでは、ローカル パッチコード ID、スロット / ポート情報、リモート IP アドレス、およびリモー ト パッチコード ID を設定します。パッチコードは CTC ネットワーク ビューに破線で表示されま す。

表 [13-5](#page-21-1) に、プロビジョニング可能パッチコードでサポートされる、クライアント ポートとトラン ク ポートのカードの組み合わせを示します。

<span id="page-21-1"></span>表 **13-5** プロビジョニング可能パッチコードでのクライアント **/** トランク カードの組み合わせ

|                             | クライアント カード                  |                      |                             |                    |                   |             |     |
|-----------------------------|-----------------------------|----------------------|-----------------------------|--------------------|-------------------|-------------|-----|
| トランク カード                    | MXP_2.5G_10G/<br>TXP_MR_10G | $TXP(P)$ _MR<br>2.5G | MXP_2.5G_10E/<br>TXP_MR_10E | 32MUX-O<br>32DMX-O | 32-WSS/<br>32-DMX | <b>ADxC</b> | 4MD |
| MXP_2.5G_10G/<br>TXP_MR_10G |                             |                      |                             | ⊖                  |                   |             |     |
| <b>TXPP_MR_2.5G</b>         |                             |                      |                             |                    |                   |             |     |
| MXP_2.5G_10E/<br>TXP_MR_10E |                             |                      |                             | ◯                  | $(\ )$            | ∩           |     |
| MXPP_MR_2.5G                |                             |                      |                             | ∩                  | ∩                 | ∩           |     |
| <b>OC-192</b>               |                             |                      |                             |                    |                   |             |     |
| <b>OC-48</b>                |                             |                      |                             |                    |                   |             |     |
| <b>OC-192 ITU</b>           |                             |                      |                             | ⊂                  |                   | (           |     |
| <b>OC-48 ITU</b>            |                             |                      |                             |                    |                   |             |     |

![](_page_21_Picture_12.jpeg)

(注) OCSM カードがスロット 8 に取り付けられている場合、OC-N ポートから次に示す同じノード上の カードへのプロビジョニング可能パッチコードはサポートされていません:

MXP\_2.5G\_10G、TXP\_MR\_10G、TXP(P)\_MR\_2.5G、MXP\_2.5G\_10E、TXP\_MR\_10E、32MUX-O、 32DMX-O、32-WSS、または 32-DMX

表 [13-6](#page-22-0) に、パッチコードでサポートされる、クライアント ポート間でのカードの組み合わせを示 します。

#### <span id="page-22-0"></span>表 **13-6** プロビジョニング可能パッチコードでのクライアント カード同士の組み合わせ

![](_page_22_Picture_351.jpeg)

表[13-7](#page-22-1) に、パッチコードでサポートされる、トランク ポート間でのカードの組み合わせを示します。

#### <span id="page-22-1"></span>表 **13-7** プロビジョニング可能パッチコードでのトランク カード同士の組み合わせ

![](_page_22_Picture_352.jpeg)

オプティカル ポートには、プロビジョニング可能パッチコードで使用する場合に、次のような要件 があります。

- **•** トランスポンダ / マックスポンダ ポート、または分岐挿入装置ポートまたはマルチプレクサ / デマルチプレクサ ポートに接続された光ポートには RS-DCC/MS-DCC 終端が必要。
- **•** オプティカル ポートが 1+1 グループの保護ポートである場合、現用ポートに RS-DCC/MS-DCC 終端をプロビジョニングする必要がある。
- **•** パッチコードのリモート側が Y 字ケーブルで保護されている場合、または、分岐挿入装置ポー トまたはマルチプレクサ / デマルチプレクサ ポートである場合、オプティカル ポートには 2 つ のパッチコードが必要。

トランスポンダ ポートとマックスポンダ ポートには、プロビジョニング可能パッチコードで使用 する場合に次のような要件があります。

- **•** トランスポンダ / マックスポンダ ポートが分岐挿入装置ポートまたはマルチプレクサ / デマル チプレクサ ポートに接続されている場合、2 つのパッチコードが必要。CTC では、2 番めのパッ チコードを設定するように求められます。
- **•** パッチコードがリジェネレータ グループのクライアント ポートにある場合、パッチコードの 他端は同じノードの同じリジェネレータ グループ内のポートにある必要がある。
- **•** パッチコードは、カードが透過モードの場合だけ、クライアント ポートで使用できる。

DWDM カードはオプティカル チャネル ポートでのみプロビジョニング可能パッチコードをサポー トします。各 DWDM オプティカル チャネル ポートに設定できるプロビジョニング可能パッチコー ドは 1 つだけです。

![](_page_22_Picture_17.jpeg)

(注) TXP、MXP、および DWDM カードについては、『*Cisco ONS 15454 DWDM Installation and Operations Guide*』を参照してください。

## <span id="page-23-0"></span>**13.4** ルーティング テーブル

ONS 15454 SDH のルーティング情報は Maintenance > Routing Table タブで表示されます。ルーティ ング テーブルには、次の情報が表示されます。

- **•** Destination ― 宛先ネットワークまたはホストの IP アドレスを表示します。
- **•** Mask ― 宛先ホストまたはネットワークに到達するために使用するサブネット マスクを表示し ます。
- **•** Gateway ― 宛先ネットワークまたはホストに到達するために使用するゲートウェイの IP アド レスを表示します。
- **•** Usage ― リストされたルートの使用回数を表示します。
- **•** Interface ― 宛先にアクセスするために使用する ONS 15454 SDH インターフェイスを表示しま す。値は次のとおりです。
	- motfcc0 ONS 15454 SDH イーサネット インターフェイス、つまり TCC2/TCC2P カード上 の RJ-45 ジャックと MIC-C/T/P FMEC 上の LAN 接続
	- pdcc0 RS-DCC インターフェイス、つまり RS-DCC 終端として認識された STM-N トラン ク カード
	- lo0 ― ループバック インターフェイス

表 [13-8](#page-23-1) に、ONS 15454 SDH のルーティング テーブルのエントリの例を示します。

<span id="page-23-1"></span>表 **13-8** ルーティング テーブルのエントリの例

| エントリ | 宛先            | マスク              | │ゲートウェイ       | インターフェイス         |
|------|---------------|------------------|---------------|------------------|
|      | 0.0.0.0       | 0.0.0.0          | 172.20.214.1  | motfcc0          |
|      | 172.20.214.0  | 255.255.255.0    | 172.20.214.92 | motfcc0          |
|      | 172.20.214.92 | 1255.255.255.255 | 127.0.0.1     | 100              |
|      | 172.20.214.93 | 255.255.255.255  | 0.0.0.0       | pdcc0            |
|      | 172.20.214.94 | 255.255.255.255  | 172.20.214.93 | p <sub>dec</sub> |

エントリ 1 の内容は次のとおりです。

- **•** 宛先(0.0.0.0):デフォルトのルート エントリです。ルーティング テーブル内のすべての未定 義宛先ネットワークまたは宛先ホスト エントリはデフォルトのルート エントリにマップされ ます。
- **•** マスク (0.0.0.0):常にデフォルト ルートを示す 0 です。
- **•** ゲートウェイ(172.20.214.1):デフォルトのゲートウェイ アドレスです。このルーティング テーブルにないすべての送信トラフィック、またはノードのローカル サブネットにない送信ト ラフィックは、このゲートウェイに送信されます。
- **•** インターフェイス(motfcc0):ゲートウェイに到達するために ONS 15454 SDH イーサネット イ ンターフェイスを使用することを示します。

エントリ 2 の内容は次のとおりです。

- **•** 宛先(172.20.214.0):宛先ネットワーク IP アドレスです。
- **•** マスク(255.255.255.0):24 ビット マスクで、172.20.214.0 サブネット内のすべてのアドレスが 宛先となります。
- **•** ゲートウェイ(172.20.214.92):ゲートウェイ アドレスです。このネットワークに属するすべ ての送信トラフィックは、このゲートウェイに送信されます。
- **•** インターフェイス(motfcc0):ゲートウェイに到達するために ONS 15454 SDH イーサネット イ ンターフェイスを使用することを示します。

**13.4** ルーティング テーブル

エントリ 3 の内容は次のとおりです。

- **•** 宛先(172.20.214.92):宛先ホスト IP アドレスです。
- **•** マスク(255.255.255.255):32 ビット マスクで、アドレス 172.20.214.92 だけが宛先であること を示します。
- **•** ゲートウェイ(127.0.0.1):ループバック アドレスです。このホストは、このアドレスを使用 してネットワーク トラフィックを自身に送信します。
- **•** インターフェイス(lo0):ゲートウェイに到達するためにローカル ループバック インターフェ イスを使用することを示します。

エントリ 4 の内容は次のとおりです。

- **•** 宛先(172.20.214.93):宛先ホスト IP アドレスです。
- **•** マスク(255.255.255.255):32 ビット マスクで、アドレス 172.20.214.93 だけが宛先であること を示します。
- **•** ゲートウェイ(0.0.0.0):宛先ホストがノードに直接接続されていることを意味します。
- **•** インターフェイス(pdcc0):宛先ホストに到達するために SDH RS-DCC インターフェイスを使 用することを示します。

エントリ 5 は、直接接続されていないノードを介してアクセス可能な DCC 接続されたノードを示 します。

- **•** 宛先(172.20.214.94):宛先ホスト IP アドレスです。
- **•** マスク(255.255.255.255):32 ビット マスクで、アドレス 172.20.214.94 だけが宛先であること を示します。
- **•** ゲートウェイ(172.20.214.93):IP アドレスが 172.20.214.93 であるノードによって宛先ホスト がアクセスされることを示します。
- **•** インターフェイス(pdcc0):ゲートウェイに到達するために SDH RS-DCC インターフェイスを 使用することを示します。

## <span id="page-25-1"></span><span id="page-25-0"></span>**13.5** 外部ファイアウォール

ここでは、外部ファイアウォールの Access Control List (ACL; アクセス制御リスト)の例を示しま す。表 [13-9](#page-25-1) は、TCC2/TCC2P カードで使用するポートの一覧です。

| ポート            | 機能                                 | アクション1    |
|----------------|------------------------------------|-----------|
| $\overline{0}$ | 未使用                                | D         |
| 20             | <b>FTP</b>                         | D         |
| 21             | FTP の制御                            | D         |
| 22             | SSH (セキュアシェル)                      | D         |
| 23             | Telnet                             | D         |
| 80             | <b>HTTP</b>                        | D         |
| 111            | SUNRPC (Sun Remote Procedure Call) | <b>NA</b> |
| 161            | SNMPトラップ宛先                         | D         |
| 162            | SNMPトラップ宛先                         | D         |
| 513            | rlogin                             | D         |
| 683            | <b>CORBA IIOP</b>                  | OK        |
| 1080           | プロキシサーバ (socks)                    | D         |
| 2001-2017      | I/O カード Telnet                     | D         |
| 2018           | アクティブな TCC2/TCC2P での DCC プロセッサ     | D         |
| 2361           | TL1                                | D         |
| 3082           | Raw TL1                            | D         |
| 3083           | TL1                                | D         |
| 5001           | BLSR サーバポート                        | D         |
| 5002           | BLSR クライアントポート                     | D         |
| 7200           | SNMP アラーム入力ポート                     | D         |
| 9100           | EQM ポート                            | D         |
| 9401           | TCC ブート ポート                        | D         |
| 9999           | フラッシュ マネージャ                        | D         |
| 10240-12287    | プロキシ クライアント                        | D         |
| 57790          | デフォルトの TCC リスナー ポート                | OK        |

表 **13-9 TCC2/TCC2P** で使用するポート

1. D = deny(拒否)、NA = not applicable(適用なし)、OK = 拒否しない

次に示す ACL の例では、プロキシ サーバのゲートウェイ設定が有効でない場合のファイアウォー ルの設定を示しています。この例では、CTC ワークステーションのアドレスは 192.168.10.10 で、 ONS 15454 SDH のアドレスは 10.10.10.100 です。ファイアウォールは GNE CTC に接続されている ため、受信は CTC から GNE へ、送信は GNE から CTC へと送られます。CTC の Common Object Request Broker Architecture(CORBA)標準定数が 683、TCC CORBA デフォルトが TCC 固定(57790) です。

**13.5** 外部ファイアウォール

access-list 100 remark \*\*\* Inbound ACL, CTC -> NE \*\*\* access-list 100 remark access-list 100 permit tcp host 192.168.10.10 any host 10.10.10.100 eq www access-list 100 remark \*\*\* allows initial contact with ONS 15454 SDH using http (port 80) access-list 100 remark access-list 100 permit tcp host 192.168.10.10 683 host 10.10.10.100 eq 57790 access-list 100 remark \*\*\* allows CTC communication with ONS 15454 SDH GNE (port 57790) \*\*\* access-list 101 remark \*\*\* Outbound ACL, NE -> CTC \*\*\* access-list 101 remark access-list 101 permit tcp host 10.10.10.100 any host 192.168.10.10 eq 683 access-list 101 remark \*\*\* allows alarms etc., from ONS 15454 SDH (random port) to the CTC workstation (port 683) \*\*\* access-list 100 remark access-list 101 permit tcp host 10.10.10.100 host 192.168.10.10 established access-list 101 remark \*\*\* allows ACKs from ONS 15454 SDH GNE to CTC \*\*\*

次に示す ACL の例では、プロキシ サーバのゲートウェイ設定が有効な場合のファイアウォール設 定を示しています。最初の例と同様に、CTC ワークステーションのアドレスは 192.168.10.10、 ONS 15454 SDH のアドレスは 10.10.10.100 です。ファイアウォールは GNE CTC に接続されている ため、受信が CTC から GNE、送信が GNE から CTC へと送られます。CTC CORBA 標準定数が 683、 TCC CORBA デフォルトが TCC 固定 (57790)です。

access-list 100 remark \*\*\* Inbound ACL, CTC -> NE \*\*\* access-list 100 remark access-list 100 permit tcp host 192.168.10.10 any host 10.10.10.100 eq www access-list 100 remark \*\*\* allows initial contact with the 15454 SDH using http (port 80) \*\*\* access-list 100 remark access-list 100 permit tcp host 192.168.10.10 683 host 10.10.10.100 eq 57790 access-list 100 remark \*\*\* allows CTC communication with the 15454 SDH GNE (port 57790) \*\*\* access-list 100 remark access-list 100 permit tcp host 192.168.10.10 683 host 10.10.10.100 eq 1080 access-list 100 remark \*\*\* allows CTC communication with the 15454 SDH GNE proxy server (port 1080) \*\*\* access-list 100 remark access-list 100 permit tcp host 192.168.10.10 683 host 10.10.10.100 range 10240 10495 access-list 100 remark \*\*\* allows CTC communication with the 15454 SDH ENEs (ports 10240 - 10495) via the GNE proxy server \*\*\* access-list 100 remark access-list 100 permit tcp host 192.168.10.10 host 10.10.10.100 established access-list 100 remark \*\*\* allows ACKs from CTC to the 15454 SDH GNE \*\*\* access-list 101 remark \*\*\* Outbound ACL, NE -> CTC \*\*\* access-list 101 remark access-list 101 permit tcp host 10.10.10.100 any host 192.168.10.10 eq 683 access-list 101 remark \*\*\* allows alarms and other communications from the 15454 SDH (random port) to the CTC workstation (port 683) \*\*\* access-list 100 remark access-list 101 permit tcp host 10.10.10.100 host 192.168.10.10 established access-list 101 remark \*\*\* allows ACKs from the 15454 SDH GNE to CTC \*\*\*

## <span id="page-27-0"></span>**13.6** オープン **GNE**

ONS 15454 SDH は、自動ノードおよびリンク検出にとって必要な、PPP(ポイントツーポイント プ ロトコル)ベンダー拡張や OSPF タイプ 10 の不明瞭な Link-State Advertisement(LSA; リンクステー ト アドバタイズ)をサポートしない、ONS 以外のノードとも通信できます。オープン GNE 構成で は、DCC ベースのネットワークが ONS 以外のノードの IP ネットワークとして機能できます。

オープン GNE ネットワークを構成するためには、RS-DCC、MS-DCC、および GCC 終端を、デフォ ルト IP アドレスの 0.0.0.0 か、指定した IP アドレスのいずれかを使用して、遠端の ONS 以外のノー ドを含めるようにプロビジョニングします。遠端の ONS 以外のノードは RS-DCC、MS-DCC、およ び GCC の作成の際に「Far End is Foreign」チェックボックスをチェックすることでプロビジョニン グできます。デフォルトの 0.0.0.0 の IP アドレスを設定することによって、遠端の ONS 以外のノー ドに IP アドレスを割り当てできます。0.0.0.0 以外の IP アドレスを設定すると、遠端ノードがその IP アドレスで自身を識別できる場合だけリンクが確立され、それによって、セキュリティのレベル が向上します。

デフォルトでは、プロキシ サーバは検出した ONS ピアとの接続だけを許可します。ファイアウォー ルは、DCC ネットワークと LAN の間のすべての IP トラフィックをブロックします。ただし、プロ キシ トンネルを、ONS 以外のノードへの SOCKS バージョン 5 接続のための最大 12 の追加の宛先 を許可するようにプロビジョニングできます。また、ファイアウォール トンネルを、DCC ネット ワークと LAN 間の直接 IP 接続のための最大 12 の追加の宛先を許可するようにプロビジョニング することもできます。プロキシ トンネルとファイアウォール トンネルには 送信元と宛先の両方の サブネットを含めることができます。コネクションは、送信元サブネット内から開始し宛先サブ ネット内で終わる必要があります。そうでない場合、SOCKS 接続や IP パケット フローはいずれも 許可されません。

CTC でプロキシ サブネットとファイアウォール サブネットを設定するには、Provisioning > Network > Proxy and Firewalls サブタブを使用します。プロキシ トンネルやファイアウォール トンネルの利 用の可否は、次のように、ノードのネットワーク アクセス設定によって異なります。

- **•** ノードが GNE または ENE モードでプロキシ サーバを有効にして設定されている場合、プロキ シ トンネルか ファイアウォール トンネル、またはその両方を設定する必要があります。
- **•** ノードがプロキシ専用モードでプロキシ サーバを有効にして設定されている場合、プロキシ ト ンネルを設定できます。ファイアウォール トンネルは設定できません。
- **•** ノードがプロキシ サーバを無効にして設定されている場合、プロキシ トンネルもファイア ウォール トンネルも設定できません。

図 [13-18](#page-28-0) に、DCC ネットワークに接続された外部ノードの例を示します。この例では、プロキシ ト ンネルとファイアウォール トンネルが有効に機能します。これらを使用しないと、GNE によって PC と外部ノードの間の IP アクセスはブロックされます。

![](_page_28_Figure_3.jpeg)

#### <span id="page-28-0"></span>図 **13-18** 異種終端でのプロキシ トンネルとファイアウォール トンネル

図 [13-19](#page-29-0) に、ENE イーサネット ポートに接続されたリモート ノードを示します。この例では、プ ロキシ トンネルとファイアウォール トンネルが有効に機能します。これらを使用しないと、GNE によって PC と異種ノードの間の IP アクセスはブロックされます。この構成では ENE 上にファイ アウォール トンネルも必要です。

![](_page_29_Figure_3.jpeg)

<span id="page-29-0"></span>図 **13-19 ENE** イーサネット ポートへの異種ノード接続

## <span id="page-30-0"></span>**13.7 TCP/IP** および **OSI** ネットワーキング

ONS 15454 DCN 通信は、TCP/IP プロトコル スイートに基づいています。ただし、ONS 15454 SDH ノードは、OSI プロトコル スイートを使用する機器で接続することもできます。TCP/IP と OSI プ ロトコルは直接互換性がありませんが、目的が同じで、同様の OSI 参照モデルを採用しています。 表 [13-10](#page-30-1) に、TCP/IP ベースの NE が OSI ベースの NE に接続される場合に関連するプロトコルおよ びメディエーション プロセスを示します。

<span id="page-30-1"></span>表 **13-10 TCP/IP** および **OSI** プロトコル

| OSI モデル  | │IP プロトコル               | OSI プロトコル                      |                                | IP と OSI 間のメ<br>ディエーション |
|----------|-------------------------|--------------------------------|--------------------------------|-------------------------|
| レイヤフアプリ  | TL1<br>$\bullet$        | TARP <sup>1</sup><br>$\bullet$ | TL1-over-OSI<br>$\bullet$      | $T-TD4$                 |
| ケーション    | <b>FTP</b><br>$\bullet$ |                                | FTAM <sup>2</sup><br>$\bullet$ | $FT-TD5$<br>$\bullet$   |
|          | <b>HTTP</b><br>¢        |                                | ACSE <sup>3</sup>              |                         |
| レイヤ6プレゼ  | Telnet                  |                                | $PST^6$                        |                         |
| ンテーション   | <b>HOP</b>              |                                |                                |                         |
| レイヤ 5 セッ |                         |                                | セッション<br>$\bullet$             |                         |
| ション      |                         |                                |                                |                         |
| レイヤ 4トラン | <b>TCP</b>              |                                | TP (トランス<br>$\bullet$          | $IP-over-CLNS7$         |
| スポート     | <b>UDP</b>              |                                | ポート)クラ<br>74                   | トンネル                    |
|          | IP                      | CLNP <sup>8</sup><br>$\bullet$ |                                |                         |
| レイヤ3ネット  |                         |                                |                                |                         |
| ワーク      | <b>OSPF</b>             | $ES-IS^9$                      |                                |                         |
|          |                         | $IS-IS10$<br>$\bullet$         |                                |                         |
| レイヤ2データ  | <b>PPP</b><br>$\bullet$ | PPP<br>$\bullet$               |                                |                         |
| リンク      |                         | $LAP-D11$                      |                                |                         |
| レイヤ1物理   |                         | DCC、LAN、ファ  DCC、LAN、ファイバ、電気回路  |                                |                         |
|          | イバ、電気回路                 |                                |                                |                         |

1. TARP = TID Address Resolution Protocol

2. FTAM = File Transfer and Access Management

3. ACSE = Association Control Service Element (アソシエーション制御サービス要素)

4. T–TD = TL1–Translation Device

5. FT–TD = File Transfer—Translation Device

6. PST = Presentation layer

7. CLNS = Connectionless Network Layer Service

8. CLNP = Connectionless Network Layer Protocol

9. ES-IS = End System-to-Intermediate System

10. IS-IS = Intermediate System-to-Intermediate System

11. LAP-D = Link Access Protocol on the D Channel

### **13.7.1 PPP**

PPP (ポイントツーポイント プロトコル)は、ポイントツーポイント リンクを介してデータグラム を転送するデータ リンク (レイヤ 2) カプセル化プロトコルです。PPP は IP トラフィックを転送す るように開発されましたが、OSI CLNP を含む他のプロトコルを伝送できます。OSI の転送で使用 される PPP コンポーネントは、次のとおりです。

- **•** High-Level Data Link Control(HDLC; ハイレベル データリンク制御)― ポイントツーポイント リンクを介して転送するデータグラムのカプセル化を実行します。
- **•** Link Control Protocol(LCP; リンク制御プロトコル)― ポイントツーポイント接続を確立し、構 成し、テストします。

CTC は、RS-DCC または MS-DCC を作成するたびに、IP over PPP を自動的に有効にします。OSI over PPP をサポートするように、RS-DCC または MS-DCC をプロビジョニングできます。

## **13.7.2 LAP-D**

Link Access Protocol on the D Channel (LAP-D) は、OSI プロトコル スタックで使用されるデータ リ ンク プロトコルです。LAP-D は、ONS 15454 SDH RS-DCC を OSI 専用でプロビジョニングする場 合に割り当てられます。プロビジョニング可能な LAP-D パラメータは、次のとおりです。

- **•** Transfer Service ― 次のいずれかの転送サービスを割り当てる必要があります。
	- Acknowledged Information Transfer Service (AITS) (デフォルト) 2 つの LAP-D ユーザ間 の論理接続が確立される前にデータを交換しません。このサービスは、信頼性の高いデー タ転送、フロー制御、およびエラー制御メカニズムを提供します。
	- ー Unacknowledged Information Transfer Service (UITS) 確認応答がないユーザ データを含む フレームを転送します。このサービスでは、1 人のユーザが発信したデータが確実に別の ユーザに配信されることを保証しません。また、配信が失敗した場合にユーザに通知しま せん。フロー制御またはエラー制御メカニズムも提供しません。
- **•** Mode ― LAP-D は、Network または User モードのどちらかに設定されています。このパラメー タは、LAP-D フレームの Command/Response(C/R)値を設定します。これは、フレームがコマ ンドまたは応答かを示します。
- **•** Maximum Transmission Unit(MTU; 最大伝送ユニット)― LAP-D N201 パラメータは、LAP-D 情 報フレームの最大オクテット数を設定します。範囲は、512 ~ 1500 オクテットです。

![](_page_31_Picture_14.jpeg)

(注) MTU は、ネットワーク上のすべての NE で同じサイズである必要があります。

- **•** Transmission Timers ― 次の LAP-D タイマーをプロビジョニングできます。
	- T200 タイマーは、再試行の開始または障害の通知に関するタイムアウト期間を設定しま す。
	- T203 タイマーは、フレームの交換(LAP-D「キープアライブ」Receive Ready [RR] フレー ムの送信に対するトリガー)が行われない最大の時間をプロビジョニングします。

固定値は、次の LAP-D パラメータに割り当てられます。

- **•** Terminal Endpoint Identifier(TEI; 端末終端点識別子)― 0 の固定値が割り当てられています。
- Service Access Point Identifier (SAPI) 62 の固定値が割り当てられています。
- **•** N200 supervisory frame retransmissions ― 3 の固定値が割り当てられています。

## **13.7.3 OSI CLNS**

OSI Connectionless Network Service (CLNS) は、Connectionless Network Protocol (CLNP; コネクショ ンレス型ネットワークプロトコル)および CLNS を使用して実装されます。CLNP と CLNS は、ISO 8473 標準に記述されています。CLNS は、CLNP を通じて、トランスポート レイヤにネットワーク レイヤ サービスを提供します。パスはネットワークを通じて送信される各パケットによって独自に 決まるので、CLNS は接続設定または終了を実行しません。CLNS は、エラーの検出および修正を 行う場合に、トランスポート レイヤ プロトコルに依存します。

CLNP は、コネクションレス リンク上で上位レイヤのデータおよびエラー表示を伝送する OSI ネッ トワーク レイヤ プロトコルです。CLNP は、CLNS および上位レイヤ間のインターフェイスを提供 します。CLNP は、IP と同じ多くのサービスをトランスポート レイヤに対して実行します。CLNP データグラムは、IP データグラムに非常によく似ています。CLNP データグラムは、フラグメン テーションのメカニズム(データ ユニットの識別、フラグメント / 全長、およびオフセット)を提 供します。IP と同様に、CLNP ヘッダーで計算されたチェックサムは CLNP データグラムを処理す るのに使用された情報が正しく送信されたかどうかを検証し、ライフタイム制御メカニズム(Time to Live [TTL])はシステムでデータグラムが存続できる時間を制限します。

CLNP は、Network Service Access Point (NSAP; ネットワーク サービス アクセス ポイント)を使用 して、ネットワーク デバイスを識別します。CLNP の送信元および宛先アドレスは、NSAP です。 さらに、CLNP は Network Element Title(NET)を使用して End System(ES)または Intermediate System(IS)のネットワーク エンティティを識別します。NET は、NSAP アドレスと同じネーム ス ペースから割り当てられます。アドレスが NSAP アドレスか NET であるかどうかは、NSAP のネッ トワーク セレクタ値によって異なります。

ONS 15454 SDH は、ISO 8348 で指定されている ISO Data Country Code(ISO-DCC)NSAP アドレス 形式をサポートします。NSAP アドレスは、Initial Domain Part(IDP)および Domain-Specific Part (DSP)に分かれます。表 [13-11](#page-32-0) に NSAP フィールドを示します。NSAP フィールドは、16 進数の形 式です。すべての NSAP は編集でき、短い NSAP を使用できます。ただし、同一 OSI ネットワーク 領域内に存在するすべての NE に対する NSAP は、通常、同一の NSAP 形式を持ちます。

![](_page_32_Picture_411.jpeg)

#### <span id="page-32-0"></span>表 **13-11 NSAP** フィールド

![](_page_33_Picture_364.jpeg)

![](_page_33_Picture_365.jpeg)

図 [13-20](#page-33-0) に、ONS 15454 SDH に含まれているデフォルト値による ISO-DCC NSAP アドレスを示し ます。システム ID には、自動的にノードの MAC アドレスが入力されます。

<span id="page-33-0"></span>![](_page_33_Figure_5.jpeg)

![](_page_33_Figure_6.jpeg)

ONS 15454 SDH のメイン NSAP アドレスは、ノード ビューの Provisioning > OSI > Main Setup サブ タブに表示されます。このアドレスは、ルータ 1 のプライマリ手動領域のアドレスでもあり、 Provisioning > OSI > Routers サブタブで表示して編集できます。CTC の OSI ルータおよび手動領域 のアドレスについては、「13.7.7 OSI 仮想ルータ」 (p.13-42) を参照してください。

## **13.7.4 OSI** ルーティング

OSI アーキテクチャには、ES と IS が含まれます。OSI ルーティング方式は、次のとおりです。

- **•** ES と IS がルートを判別するのに必要な情報を収集し、配信できるようにするルーティング プ ロトコル セット。プロトコルには、ES-IS および IS-IS プロトコルがあります。ES-IS ルーティ ングは、同一(単一)のサブネットワークに接続された ES および IS 間の接続を確立します。
- **•** ES 間のルートが計算される情報を含む Routing Information Base(RIB)。RIB は、宛先(たとえ ば、NSAP)、その宛先に到達するためにパケットが転送される必要があるサブネットワーク、 およびルーティング メトリックを識別するエントリのテーブルで構成されています。ルーティ ング メトリックは、ルートの特性(遅延プロパティまたは予想されるエラー レート)をやり 取りします。ルートの特性は、特定のパケットまたはパケット クラスを転送する場合、異なる プロパティを持つ別のルートと比較されるルートの適格性の評価に使用されます。
- **•** ルーティング アルゴリズム(Shortest Path First [SPF])。RIB に含まれる情報を使用して、ES 間 のルートを導き出します。

OSI ネットワーキングでは、検出はアナウンスに基づいています。ES は ES-IS プロトコルの End System Hello(ESH)メッセージを使用して、同一ネットワークに接続されている IS と ES に自身の 存在をアナウンスします。ESH を待ち受けている ES または IS がコピーを受け取ります。IS は NSAP アドレスおよび対応するサブネット アドレスのペアをルーティング テーブルに格納します。ES は アドレスを格納するか、そのような情報が必要になったときに IS に通知されるまで待機する可能 性があります。

IS は Intermediate System Hello(ISH)メッセージを構成して、同一ブロードキャスト サブネット ワークに接続されている IS と ES にその構成情報をアナウンスします。ESH と同様に、ISH には IS (NET と Subnetwork Point-of-Attachment Address [SNPA; サブネットワーク ポイント アタッチメント ])および待機時間のアドレス情報が含まれます。ISH が、ES に設定タイマーを推奨する提案され た ES 設定時間をやり取りする場合もあります。

ISH の交換は、ネイバ グリーティングまたは初期化と呼ばれます。各ルータは、直接接続を共有す る他のルータについて学習します。初期化の完了後、各ルータは Link-State Packet (LSP; リンクス テート パケット)を構築します。LSP には、IS のネイバの名前および各ネイバに到達するまでの コストのリストが含まれています。その後、ルータは LSP を他のすべてのルータに配信します。す べての LSP がすべてのルータに伝播される場合、各ルータにはネットワーク トポロジーの完全な マップ(LSPの形式)が含まれます。ルータは LSP と SPF アルゴリズムを使用して、ネットワー ク内のすべての宛先へのルートを計算します。

OSI ネットワークは、領域とドメインに分けられます。領域は連続するネットワークと接続された ホストのグループで、ネットワーク管理者によって領域として指定されています。ドメインは、接 続された領域の集合体です。ルーティング ドメインは、ルーティング ドメイン内のすべての ES に 対するフル接続を提供します。同一領域内のルーティングは、レベル 1 ルーティングと呼ばれます。 2 つの領域間のルーティングは、レベル 2 ルーティングと呼ばれます。レベル 1 領域内で交換され る LSP は、L1 LSP と呼ばれます。レベル 2 領域間で交換される LSP は、L2 LSP と呼ばれます[。図](#page-35-1) [13-21](#page-35-1) に、レベル 1 とレベル 2 のルーティングの例を示します。

![](_page_35_Figure_2.jpeg)

<span id="page-35-1"></span>図 **13-21** レベル **1** とレベル **2** の **OSI** ルーティング

TCP/IP と OSI プロトコル スタックの両方を使用する NE によるネットワーク用に ONS 15454 SDH をプロビジョニングする場合、次のいずれかにプロビジョニングします。

- **•** End System ― ONS 15454 SDH は、OSI ES 機能を実行し、OSI 領域内に存在するノードとやり 取りする場合は IS に依存します。
- **•** Intermediate System Level 1 ― ONS 15454 SDH は、OSI IS 機能を実行します。OSI 領域内に存在 する IS および ES ノードとやり取りします。OSI 領域外に存在する IS と ES ノードとやり取り する場合は、IS L1/L2 ノードに依存します。
- **•** Intermediate System Level 1/Level 2 ― ONS 15454 SDH は、IS 機能を実行します。OSI 領域内に 存在する IS および ES ノードとやり取りします。他の OSI 領域に存在する IS L1/L2 ノードとも やり取りします。ノードが異なる OSI 領域に存在する別の IS L1/L2 ノードに接続されている場 合を除いて、このオプションをプロビジョニングしないでください。また、ノードは IS L1/L2 としてプロビジョニングされている領域内のすべてのノードに接続されている必要がありま す。

#### <span id="page-35-0"></span>**13.7.4.1 ES-IS** プロトコル

End System-to-Intermediate System (ES-IS) は、ES(ホスト)と IS (ルータ) が相互に学習する方法 を定義する OSI プロトコルです。ES-IS 設定情報は、ES および IS の Hello メッセージを通じて通常 間隔で送信されます。Hello メッセージには、このメッセージを生成するシステムのサブネットワー クとネットワーク レイヤのアドレスが含まれます。

ES-IS 構成プロトコルは、OSI ネットワーク レイヤおよび OSI サブネットワークのアドレスの両方 でやり取りします。OSI ネットワーク レイヤ アドレスは、NSAP(OSI レイヤ 3 および レイヤ 4 間 のインターフェイス)または NET (OSI IS のネットワーク レイヤ エンティティ)を識別します。 OSI SNPA は、ES または IS がサブネットワークに物理的に接続されているポイントです。SNPA ア ドレスは、サブネットワークに接続されている各システムを一意に識別します。たとえば、イーサ ネット ネットワークでは、SNPA は 48 ビットの MAC アドレスです。ES-IS によって送信された設 定情報の一部は、NSAP と SNPA 間または NET と SNPA 間のマッピングになります。

### <span id="page-36-0"></span>**13.7.4.2 IS-IS**

Intermediate System-to-Intermediate System(IS-IS)は、ネットワークにリンクステート情報をフラッ ディングして、一貫した完全な状態のネットワーク トポロジーを構築する OSI リンクステートの 階層ルーティングプロトコルです。IS-IS は、レベル1とレベル2のIS 間を区別します。レベル1 の IS は、同一領域内の他のレベル 1 の IS とやり取りします。レベル 2 の IS は レベル 1 領域間を ルーティングして、ドメイン内ルーティングのバックボーンを形成します。レベル 1 の IS は、最 短の レベル 2 の IS に到達するための方法だけを知る必要があります。バックボーンのルーティン グ プロトコルは、領域内のルーティング プロトコルに影響することなく、変更できます。

OSI ルーティングは、ES が ISH パケットを待ち受けて、最短の IS を検出したときに開始します。 ES が別の ES にパケットを送信する場合、ネットワークに直接接続された IS の 1 つにパケットを 送信します。その後、ルータが宛先アドレスを調べ、パケットを最適なルートで転送します。宛先 ES が同一サブネットワーク上にある場合、ローカル IS は ESH を待ち受けて同一サブネットワーク 上にあることを認識してから、パケットを適切に転送します。また、IS は Redirect(RD)メッセー ジを送信元に戻し、他の直行ルートがあることを通知する可能性があります。宛先アドレスが同一 領域内の別のサブネットワークの ES である場合、IS は正しいルートを認識し、適切にパケットを 転送します。宛先アドレスが別の領域の ES である場合、レベル 1 の IS はパケットを最短のレベル 2 の IS に送信します。パケットが宛先領域のレベル 2 の IS に到着するまで、レベル 2 の IS を経由 した転送が続行します。宛先領域内では、宛先 ES に到達するまで、IS がパケットを最適なパスで 転送します。

リンクステートのアップデート メッセージは、IS がネットワーク トポロジーについて学習するの に役立ちます。各 IS は、接続されている ES と IS、または関連付けられたメトリックを指定する アップデートを生成します。その後、アップデートは近接するすべての IS に送信され、さらに近 接する IS がアップデートをネイバに転送(フラッディング)します(シーケンス番号は、フラッ ディングを終了し、古いアップデートと新規のアップデートを区別します)。アップデートを使用 すると、各 IS がネットワークの完全なトポロジーを構築できます。トポロジーが変更されると、新 規のアップデートが送信されます。

IS-IS は、必要なデフォルト メトリック (最大パス値が 1024) を1つ使用します。メトリックは任 意で、通常、ネットワーク管理者によって割り当てられます。1 つのリンクは最大 64 の値を持つこ とが可能で、パス リンクは加算リンク値によって計算されます。最大メトリック値はこのようなレ ベルで設定されており、さまざまなリンク タイプをサポートするための粒度を提供すると同時に、 ルートの計算に使用されている最短パスのアルゴリズムが適度に効率的であるようにします。 ONS 15454 SDH では、3 つのオプション(delay、expense、および error)の IS-IS メトリック(コス ト)がサポートされていません。IS-IS は、Quality of Service (QoS; サービス品質)オプションに対 するメトリックのマッピングを CLNP パケット ヘッダーで維持します。IS-IS はマッピングを使用 して、インターネットワークを経由するルートを計算します。

### **13.7.5 TARP**

TARP は、TL1 Target Identifier (TID; ターゲット ID) を NSAP アドレスに変換する必要がある場合 に使用されます。TID から NSAP への変換は、TID を NET にマッピングしてから、NSAP セレクタ 値を使用して NET から NSAP を導出することによって行われます(表 [13-11 \[p.13-33\]](#page-32-0) )。

TARP は、選択可能な PDU 伝播方法論を、TID と NET 間のマッピングの分散データベース(NE 内 に存在)と併せて使用します。TARP を使用すると、NE が他の NE とマッピング情報を自動的に交 換して、TID と NET 間で変換できるようになります。TARP PDU は、標準の CLNP データ PDU に よって伝送されます。表 [13-12](#page-37-0) に TARP PDU フィールドを示します。

![](_page_37_Picture_435.jpeg)

<span id="page-37-0"></span>![](_page_37_Picture_436.jpeg)

表 [13-13](#page-37-1) に、TARP の相互関係とルーティングを制御する TARP PDU タイプを示します。

![](_page_37_Picture_437.jpeg)

<span id="page-37-1"></span>![](_page_37_Picture_438.jpeg)

## **13.7.5.1 TARP** プロセス

TARP Data Cache (TDC) は、TARP プロセスを円滑にするために各 NE で作成されます。CTC で は、TDC がノード ビューの Maintenance > OSI > TDC サブタブで表示され、管理されます。TDC サ ブタブには、次の TARP PDU フィールドがあります。

- TID 発信元 NE (tar-tor) の TID
- **•** NSAP ― 発信元 NE の NSAP
- **•** Type ― TARP PDU が TARP 伝播プロセス(ダイナミック)を通じて作成されたか、手動(ス タティック)で作成されたかを示します。

プロビジョニング可能なタイマー (表 [13-14](#page-38-0) を参照)は、TARP プロセスを制御します。

#### <span id="page-38-0"></span>表 **13-14 TARP** タイマー

![](_page_38_Picture_372.jpeg)

表 [13-15](#page-38-1) に、TARP のメイン プロセスと各プロセスで発生するイベントの一般的なシーケンスを示 します。

#### <span id="page-38-1"></span>表 **13-15 TARP** プロセスのフロー

![](_page_38_Picture_373.jpeg)

#### **13.7.5.2 TARP LDB**

TARP Loop Detection Buffer(LDB)を有効にして、重複した TARP PDU が TDC に入るのを防ぐこ とができます。TARP Type 1、2、または 4 の PDU が到着すると、TARP は PDU 発信元の NET アド レス(tar-por)が一致するか LDB を確認します。一致する NET アドレスがない場合、TARP は PDU を処理し、PDU の tar-por、tar-seq(シーケンス)エントリを LBD に割り当てます。tar-seq がゼロ である場合、LDB エントリに関連付けられたタイマーが、ノード ビューの OSI > TARP > Config タ ブのプロビジョニング可能な LDB エントリ タイマーを使用して開始します。一致する NET アドレ スが存在する場合、tar-seq が LDB エントリと比較されます。tar-seq がゼロ以外で、LDB エントリ 以下である場合、PDU が廃棄されます。tar-seq が LDB エントリを超える場合、PDU が処理され、 LDB エントリの tar-seq フィールドが新規の値で更新されます。Cisco ONS 15454 SDH LDB は、約 500 のエントリを保持します。LDB はノード ビューの OSI > TARP > Config タブの LDB Flush タイ マーに設定された時間に基づいて、定期的に消去されます。

#### **13.7.5.3** 手動の **TARP** 隣接装置

TARP 隣接装置は、ONS 15454 SDH ノードがルータ間または TARP 対応でない非 SONET NE とや り取りする必要があるネットワークに手動でプロビジョニングできます。CTC では、ノード ビュー の Provisioning > OSI > TARP > MAT (Manual Area Table) サブタブで手動の TARP 隣接装置をプロ ビジョニングします。手動の隣接装置によって、TARP 要求が一般のルータまたは非 SONET NE に ホップします(図 [13-22](#page-39-0) を参照)。

![](_page_39_Figure_6.jpeg)

#### <span id="page-39-0"></span>図 **13-22** 手動の **TARP** 隣接装置

#### **13.7.5.4 TID** から **NSAP** の手動プロビジョニング

TID は、NSAP に手動でリンクさせ、TDC に追加できます。スタティック TDC エントリは、スタ ティック ルートに類似しています。特定の TID には、特定の NSAP を強制します。その TID に対 する解決要求は、必ずその NSAP に返されます。TARP ネットワーク伝播または瞬時の応答は、あ りません。スタティック エントリによって、ユーザは TARP をサポートしない NE に TL1 コマンド を転送できます。ただし、スタティック TDC エントリが動的に更新されないので、ターゲット ノー ドの TID または NSAP が変更されても古いエントリが削除されません。

## **13.7.6 TCP/IP** と **OSI** 間のメディエーション

2 つのメディエーション プロセスは、TCP/IP と OSI プロトコル スイートを実行する NE と ONS ク ライアント コンピュータ間の TL1 ネットワーキングとファイル転送を円滑にします。

**•** T–TD ― TL1-over-IP と TL1-over-OSI 間のゲートウェイ メディエーションを実行して、IP ベー スの OSS が GNE に従属する OSI 専用の NE を管理できるようにします。図 [13-23](#page-40-0) に、T–TD プ ロトコルのフローを示します。

<span id="page-40-0"></span>![](_page_40_Figure_5.jpeg)

![](_page_40_Figure_6.jpeg)

**•** FT–TD ― FTAM と FTP 間の FTP 変換を実行します。FT–TD ゲートウェイ エンティティには FTAM レスポンダ(サーバ)と FTP クライアントが含まれ、FTAM イニシエータ(クライアン ト)が FTP サーバのファイルを格納、検索、または削除できるようにします。FT–TD ゲート ウェイは単方向で、FTAM イニシエータによって稼働します。FT–TD FTAM レスポンダは、フ ル OSI スタックを介して FTAM イニシエータとメッセージを交換します。図 [13-24](#page-40-1) に、FT–TD プロトコルのフローを示します。

#### <span id="page-40-1"></span>図 **13-24 FT–TD** プロトコルのフロー

![](_page_40_Figure_9.jpeg)

ONS 15454 SDH は、次のファイル転送プロセスで FT–TD を使用します。

- **•** ソフトウェアのダウンロード
- **•** データベースのバックアップと復元
- 

#### <span id="page-41-0"></span>**13.7.7 OSI** 仮想ルータ

ONS 15454 SDH は、3 つの OSI 仮想ルータをサポートしています。Provisioning > OSI > Routers タブ で、ルータをプロビジョニングできます。各ルータは、編集可能な手動領域のアドレス、および ノードの MAC アドレス + *n* に設定されている一意の NSAP システム ID を保持しています。ルータ 1 の場合、*n* = 0 です。ルータ 2 の場合、*n* = 1 です。ルータ 3 の場合、*n* = 2 です。各 ルータを有効 にして、異なる OSI ルーティング領域に接続できます。ただし、ルータ 1 はプライマリ ルータで、 ルータ 2 とルータ 3 が有効になる前に有効にする必要があります。ルータ 1 の手動領域のアドレス とシステム ID によって、ノードの TID に割り当てられる NSAP アドレスが作成されます。さらに、 ルータ 1 は、ルータ 2 とルータ 3 ではサポートされていない OSI TARP、メディエーション、およ びトンネリング機能をサポートします。次の内容が含まれます。

- **•** TID から NSAP への変換
- **•** TARP データ キャッシュ
- **•** IP-over-CLNS トンネル
- **•** FTAM
- **•** FT–TD
- **•** T–TD
- **•** LAN サブネット

OSI 仮想ルータの制約は、ノードにプロビジョニングされたルーティング モードによって異なりま す。表 [13-16](#page-41-1) に、各ルータでサポートされる IS L1、IS L1/L2、および DCC の数を示します。IS L1 と IS L1/L2 は 1 つの DCC につき 1 個の ES をサポートし、1 つの LAN サブネットにつき最大 100 個の ES をサポートします。

![](_page_41_Picture_358.jpeg)

#### <span id="page-41-1"></span>表 **13-16 OSI** 仮想ルータの制約

各 OSI 仮想ルータは、プライマリの手動領域のアドレスを保持しています。さらに 2 つの手動領域 のアドレスを作成できます。このような手動領域のアドレスは、次のような場合に使用できます。

- **•** 領域を分ける場合 ― 所定の領域内のノードは、管理するのが困難なポイントにまで蓄積した り、トラフィック量が必要以上に増える原因になったり、領域の利用可能なアドレス スペース にまで及んだりする恐れがあります。追加の手動領域のアドレスを割り当てることができるの で、サービスを中断することなく、ネットワークを別個の領域に円滑に分割できます。
- **•** 領域をマージする場合 ― 移行領域のアドレスを使用して、最大 3 つの別個の領域を共通領域 のアドレスを共有する 1 つの領域にマージします。
- **•** 異なるアドレスに変更する場合 ― 特定のノード グループに対する領域アドレスの変更が必要 な場合があります。複数の手動領域のアドレスを使用して、古い領域のアドレスに向けられた 着信トラフィックが関連付けられたノードにそのままルーティングされるようにします。

## **13.7.8 IP-over-CLNS** トンネル

IP-over-CLNS トンネルは、OSI NE 間で転送するために IP をカプセル化する場合に使用されます。 ONS 15454 SDH は、2 つのトンネル タイプをサポートしています。

- **•** GRE(Generic Routing Encapsulation; 総称ルーティング カプセル化)― 別のネットワーク レイ ヤに転送するために 1 つのネットワーク レイヤをカプセル化するトンネリング プロトコル。 GRE トンネルは、CLNS ヘッダーと GRE ヘッダーの両方をトンネル フレームに追加します。 GRE トンネルは、シスコ製ルータと他のベンダーによる一部の NE でサポートされています。
- **•** Cisco IP ― Cisco IP トンネルは、中間ヘッダーなしで、IP パケットを直接カプセル化します。 Cisco IP は、ほとんどのシスコ製ルータでサポートされています。

図 [13-23](#page-40-0) に、IP-over-CLNS トンネルが 4 つの NE(A、B、C、および D)で作成される場合のプロ トコルのフローを示します。トンネルの終端は、IP と OSI の両方をサポートする NE A と D に設定 されます。NE B と C は OSI だけをサポートするので、OSI パケットだけをルーティングします。

#### 図 **13-25 IP-over-CLNS** トンネルのフロー

![](_page_42_Figure_8.jpeg)

### **13.7.8.1 IP-over-CLNS** トンネルのプロビジョニング

IP-over-CLNS トンネルは、ノードの可視性と接続性が失われないように慎重に計画する必要があり ます。トンネルを開始する前に、トンネル タイプ (Cisco IP または GRE のいずれか) が他の終端 の機器によってサポートされているかを確認します。IP と NSAP アドレスを必ず確認してくださ い。CTC の IP-over-CLNS トンネルのプロビジョニングは、ノード ビューの Provisioning > OSI > IP over CLNS Tunnels タブで実行されます。手順については、『*ONS 15454 SDH Procedure Guide*』の 「Turn up Node」の章を参照してください。

シスコ製ルータに IP-over-CLNS トンネルをプロビジョニングする場合、他の OSI プロビジョニン グのほか、次の作業があらかじめ必要です。

**•** (必須)IS-IS を有効にします。

- **•** (任意)インターフェイスの領域に対するルーティングを有効にします。
- **•** (任意)複数領域のアドレスを割り当てます。
- **•** (任意)IS-IS インターフェイスのパラメータを設定します。
- **•** (任意)さまざまな IS-IS のパラメータを設定します。

表 [13-17](#page-43-0) に、IP-over-CLNS トンネル (CTunnel) を作成する場合に使用される Cisco IOS コマンドを 示します。

<span id="page-43-0"></span>表 **13-17 IP-over-CLNS** トンネル の **IOS** コマンド

| ステップ           | コマンド                                              | 目的                                |
|----------------|---------------------------------------------------|-----------------------------------|
| $\overline{1}$ | Router (config) $#$ interface ctunnel             | CLNS トンネルを介して IP を転送する仮想イ         |
|                | <i>interface-number</i>                           | ンターフェイスを作成し、インターフェイス コ            |
|                |                                                   | ンフィギュレーション モードを開始します。イ            |
|                |                                                   | ンターフェイス番号は、各 CTunnel インター         |
|                |                                                   | フェイスで一意である必要があります。                |
| $\mathcal{D}$  | Router (config-if $#$ ctunnel destination         | の宛先パラメータを設定します。<br><b>CTunnel</b> |
|                | remote-nsap-address                               | CTunnel の 宛先 NSAP1 アドレスを指定しま      |
|                |                                                   | す。ここで、IP パケットが抽出されます。             |
| $\mathcal{R}$  | Router (config-if) # ip address <i>ip-address</i> | インターフェイスのプライマリまたはセカン              |
|                | mask                                              | ダリIPアドレスを設定します。                   |

シスコ製ルータに IP-over-CLNS トンネルをプロビジョニングする場合、プロビジョニングしてい るルータの Cisco IOS マニュアルに表示されている手順に必ず従ってください。IP-over-CLNS トン ネルを含む ISO CLNS プロビジョニングについては、『*Cisco IOS Apollo Domain, Banyon VINES, DECnet, ISO CLNS, and XNS Configuration Guide*』の「Configuring ISO CLNS」の章を参照してください。

#### **13.7.8.2 IP-over-CLNS** トンネルのシナリオ **1**:**ONS** ノードから他のベンダーの **GNE**

図 [13-26](#page-44-0) に、ONS ノードからほかのベンダーの GNE に作成された IP-over-CLNS トンネルを示しま す。他のベンダーの NE には、CTC コンピュータが接続される IP DCN への IP 接続があります。OSI 専用の(LAP-D)RS-DCC と GRE トンネルは、ONS NE 1 と他のベンダーの GNE 間に作成されます。

ONS NE 1 にプロビジョニングされる IP-over-CLNS トンネル

- **•** 宛先:10.10.10.100(CTC 1)
- **•** マスク:255.255.255.255(ホスト ルート、CTC 1 専用)、または 255.255.255.0(サブネット ルー ト、10.10.10.0 サブネットに存在するすべての CTC コンピュータ)
- NSAP: 39.840F.80.1111.0000.1111.1111.cccccccccccc.00 (他のベンダーの GNE)
- **•** メトリック: 110
- **•** トンネル タイプ:GRE

他のベンダーの GNE にプロビジョニングされる IP-over-CLNS トンネル

- **•** 宛先:10.20.30.30(ONS NE 1)
- **•** マスク:255.255.255.255(ホスト ルート、ONS NE 1 専用)、または 255.255.255.0(サブネット ルート、10.30.30.0 サブネットに存在するすべての ONS ノード)
- **•** NSAP:39.840F.80.1111.0000.1111.1111.dddddddddddd.00(ONS NE 1)
- **•** メトリック: 110
- **•** トンネル タイプ:GRE

![](_page_44_Figure_2.jpeg)

#### <span id="page-44-0"></span>図 **13-26 IP-over-CLNS** トンネルのシナリオ **1**:**ONS NE** から他のベンダーの **GNE**

#### **13.7.8.3 IP-over-CLNS** トンネルのシナリオ **2**:**ONS** ノードからルータ

図 [13-27](#page-45-0) に、ONS ノードからルータへの IP-over-CLNS トンネルを示します。他のベンダーの NE に は、CTC コンピュータが接続される IP DCN のルータへの OSI 接続があります。OSI 専用の(LAP-D) RS-DCC は、ONS NE 1 と他のベンダーの GNE 間に作成されます。OSI-over-IP トンネルは、ルータ でサポートされているトンネル タイプに応じて、Cisco IP トンネルまたは GRE トンネルのどちら かにすることができます。

ONS NE 1 にプロビジョニングされる IP-over-CLNS トンネル

- **•** 宛先:10.10.30.10(ルータ 1、インターフェイス 0/1)
- **•** マスク:255.255.255.255(ホスト ルート、ルータ 1 専用)、または 255.255.255.0(サブネット ルート、同一サブネット上のすべてのルータ)
- **•** NSAP:39.840F.80.1111.0000.1111.1111.bbbbbbbbbbbb.00(ルータ 1)
- **•** メトリック: 110
- **•** トンネル タイプ:Cisco IP

ルータ1にプロビジョニングされる CTunnel (IP-over-CLNS)

ip routing clns routing interface ctunnel 102 ip address 10.10.30.30 255.255.255.0 ctunnel destination 39.840F.80.1111.0000.1111.1111.dddddddddddd.00 interface Ethernet0/1 clns router isis

router isis

net 39.840F.80.1111.0000.1111.1111.bbbbbbbbbbbb.00

<span id="page-45-0"></span>![](_page_45_Figure_6.jpeg)

![](_page_45_Figure_7.jpeg)

## **13.7.8.4 IP-over-CLNS** トンネルのシナリオ **3**:**ONS** ノードからルータ(**OSI DCN** を介した場合)

図 [13-28](#page-47-0) に、OSI DCN を介した場合の ONS ノードからルータへの IP-over-CLNS トンネルを示しま す。他のベンダーの NE には、CTC コンピュータが接続される IP DCN への OSI 接続があります。 OSI 専用の(LAP-D)RS-DCC は、ONS NE 1 と他のベンダーの GNE 間に作成されます。OSI-over-IP トンネルは、ルータでサポートされているトンネル タイプに応じて、Cisco IP トンネルまたは GRE トンネルのどちらかにすることができます。

ONS NE 1 にプロビジョニングされる IP-over-CLNS トンネル

- **•** 宛先:ルータ 2 の IP アドレス
- **•** マスク:255.255.255.255(ホスト ルート、CTC 1 専用)、または 255.255.255.0(サブネット ルー ト、同一サブネット上に存在するすべての CTC コンピュータ)
- **•** NSAP:他のベンダーによる GNE の NSAP アドレス
- **•** メトリック: 110
- **•** トンネル タイプ:Cisco IP

```
ルータ 2 にプロビジョニングされる IP-over-OSI トンネル(Cisco IOS プロビジョニング例)
```
ip routing

clns routing

interface ctunnel 102

ip address 10.10.30.30 255.255.255.0

ctunnel destination 39.840F.80.1111.0000.1111.1111.dddddddddddd.00

interface Ethernet0/1

clns router isis

router isis

net 39.840F.80.1111.0000.1111.1111.aaaaaaaaaaaa.00

![](_page_47_Figure_2.jpeg)

#### <span id="page-47-0"></span>図 **13-28 IP-over-CLNS** トンネルのシナリオ **3**:**ONS** ノードからルータ(**OSI DCN** を介した場合)

## **13.7.9 OSI/IP** ネットワーキングのシナリオ

次の 8 つのシナリオは、OSI ベースの NE によるネットワークの ONS 15454 SDH ノードの例を示し ます。このシナリオは、各種の役割による ONS 15454 SDH ノードを示します。このシナリオでは、 次の内容を前提としています。

- **•** ONS 15454 SDH NE は、IP と NSAP アドレスの両方を使用して、デュアル OSI と IP ノードと して設定されます。ルートの再配布なしで、OSPF と OSI(IS-IS または ES-IS)の両方のルー ティング プロトコルを「Ships-In-The-Night」として実行します。
- **•** ONS 15454 SDH NE は、TARP を実行します。ここでは、TL1 TID から NSAP アドレスに変化 させることができます。宛先 TID が、IP と NSAP アドレスの両方を持つ ONS 15454 SDH NE の 場合、TID から IP と NSAP アドレスの両方に変化する場合があります。
- **•** ONS 15454 SDH NE と OSI 専用の NE 間の DCC リンクは、LAP-D を介した フル OSI スタック (IS-IS、ES-IS、および TARP を含む)を実行します。
- **•** ONS 15454 SDH NE 間の DCC リンクは、フル OSI スタックと IP(OSPF)over PPP を実行します。
- **•** OSI ネットワークに関与するすべての ONS 15454 SDH NE が、相互に OSI over PPP を実行しま す。これは必須なので、他のベンダーの GNE は TL1 コマンドを、OSI ネットワークに関与す るすべての ONS 15454 SDH NE にルーティングできます。

## **13.7.9.1 OSI/IP** のシナリオ **1**:**IP OSS**、**IP DCN**、**ONS GNE**、**IP DCC**、および **ONS ENE**

図 [13-29](#page-48-0) に OSI/IP のシナリオ 1 (IP DCN、IP-over-PPP DCC、および OSPF ルーティングを使用し た、現在の ONS 15454 SDH IP ベースの実装)を示します。

![](_page_48_Figure_4.jpeg)

<span id="page-48-0"></span>図 **13-29 OSI/IP** のシナリオ **1**:**IP OSS**、**IP DCN**、**ONS GNE**、**IP DCC**、および **ONS ENE**

![](_page_48_Picture_180.jpeg)

### **13.7.9.2 OSI/IP** のシナリオ **2**:**IP OSS**、**IP DCN**、**ONS GNE**、**OSI DCC**、および他のベンダーの **ENE**

OSI/IP のシナリオ 2 (図 [13-30](#page-49-0)) は、 マルチベンダー OSI ネットワークの ONS 15454 SDH GNE を示 します。ONS 15454 SDH GNE と他のベンダーの NE の両方が、TL1 と FTP を使用して、IP OSS に よって管理されています。また、ONS 15454 SDH は、CTC と Cisco Transport Manager (CTM) に よって管理されています。他のベンダーの NE はフル OSI スタックを介して TL1 と FTAM だけを サポートするので、TL1/IP を TL1/OSI に、FTAM/OSI を FTP/IP に変換するために、ONS 15454 SDH GNE は T–TD と FT–TD 間のメディエーションを提供します。

**1**  $CTC/CTM$   $\blacksquare$ ,  $\blacksquare$ ,  $\blacksquare$ IP IP IP DCN IP ONS GNE **2 3**  $(4)$ IP *E* OSI/PPP/DCC OSI/LAP-D/DCC IP/OSPF ONS NE 他の .<br>ベンダーの NE OSI/IS-IS **5** $IP \& OSI/PPP/DCC$   $\downarrow$   $\downarrow$   $\qquad \qquad$   $\qquad \qquad$   $\qquad \qquad$   $\qquad$   $\qquad$  ONS NE 他の NE 33<br>55<br>57

<span id="page-49-0"></span>図 **13-30 OSI/IP** のシナリオ **2**:**IP OSS**、**IP DCN**、**ONS GNE**、**OSI DCC**、および他のベンダーの **ENE** 

![](_page_49_Picture_377.jpeg)

- ロビジョニングされます。
- **4** ONS 15454 SDH GNE と他のベンダーの NE 間の DCC は、LAP-D を介した OSI に対してプロ ビジョニングされます。
- **5** ONS 15454 SDH と他のベンダーの NE ネットワークには、OSPF を介した IP と IS-IS プロトコ ルを介した OSI が含まれます。

ONS 15454 SDH GNE は、TL1 TID を IP または NSAP アドレスに変化させて、TL1 トラフィックを 正しい NE にルーティングします。他のベンダーの NE(OSI 専用ノード)に対する TL1 トラフィッ クの場合、TID が NSAP アドレスに変化します。ONS 15454 SDH GNE はメディエーション機能に TL1 を渡します。メディエーション機能は、フル OSI スタックを介してカプセル化し、IS-IS プロ トコルを使用して宛先にルーティングします。

ONS 15454 SDH NE への TL1 トラフィックの場合、TID は IP および NSAP アドレスの両方に変化 します。ONS 15454 SDH GNE は現在の TL1 プロセス モデルに従い、TCP/IP スタックと OSPF ルー ティングを使用して宛先 NE に要求を転送します。

OSS によって開始されたソフトウェアのダウンロードは、2 つの部分(OSS から宛先 NE TL1 のダ ウンロード要求とファイル転送)で構成されています。TL1 要求は、前の記述と同じように処理さ れます。ONS 15454 SDH NE は、ファイル転送に FTP を使用します。OSI 専用の NE は、FTAM を 使用して、ファイル転送を実行します。FTAM プロトコルは、OSI NE と ONS 15454 SDH GNE 間を OSI を介して伝送されます。GNE メディエーションは、FTAM と FTP を相互に変換します。

#### **13.7.9.3 OSI/IP** のシナリオ **3**:**IP OSS**、**IP DCN**、他のベンダーの **GNE**、**OSI DCC**、および **ONS ENE**

OSI/IP シナリオ 3 (図 [13-31](#page-51-0)) では、OSS と GNE 間のすべての TL1 トラフィックが IP DCN を介し て交換されます。GNE をターゲットとした TL1 トラフィックは、ローカルで処理されます。他の すべての TL1 トラフィックは OSI スタックに転送され、IP から OSI TL1 の変換を実行します。TL1 はフル OSI スタックでカプセル化され、DCC を介してターゲットの NE に送信されます。すべての NE(ONS 15454 SDH と非 ONS 15454 SDH)が NSAP アドレスを持ち、IS-IS ルーティングをサポー トするので、GNE は IS-IS ドメイン内で任意のノードにルーティングできます。

ONS 15454 SDH NE によって受信され、NSAP アドレスにアドレッシングされていない TL1 トラ フィックは、IS-IS ルーティングで正しい宛先に転送されます。ONS 15454 SDH NE によって受信さ れ、NSAP アドレスにアドレッシングされた TL1 トラフィックは、OSI スタックからメディエー ション機能に送られます。メディエーション機能は、TL1 を抽出して、ONS 15454 SDH TL1 プロ セッサに渡します。

OSS によって開始されたソフトウェアのダウンロードには、OSS から宛先ノード TL1 のダウンロー ド要求とファイル転送が含まれます。TL1 要求は、前の記述と同じように処理されます。GNE は DCC の IP をサポートせず、FTP を転送できないので、ターゲットのノードが FTAM をファイル転 送に使用します。したがって、ONS 15454 SDH NE は、OSI GNE に従属する場合に、FTAM クライ アントをサポートし、FTAM を使用してファイル転送を開始する必要があります。

このシナリオでは、GNE が IP と OSI DCN 接続の両方を持ちます。GNE は、TL1 と FTP-over-IP の みをサポートします。両方は変換されてから、OSI を介して宛先 ENE(ONS 15454 SDH または OSI 専用の NE)に伝送されます。他のすべての IP トラフィックは、GNE によって廃棄されます。 CTC/CTM IP トラフィックは、IP-over-OSI トンネルを介して ONS 15454 SDH NE に伝送されます。 トンネルは、外部ルータと ONS 15454 SDH NE の間に作成されます。トラフィックは、トンネルを 終端する ONS 15454 SDH に送信されます。その ONS 15454 SDH は、トラフィックをトンネルを介 して外部ルータで CTC/CTM に転送します。

![](_page_51_Figure_2.jpeg)

<span id="page-51-0"></span>図 **13-31 OSI/IP** のシナリオ **3**:**IP OSS**、**IP DCN**、他のベンダーの **GNE**、**OSI DCC**、および **ONS ENE** 

![](_page_51_Picture_185.jpeg)

- **2** 他のベンダーの GNE は、TL1 と FTP のメディエーションを実行するので、ONS 15454 SDH と他のベンダーの NE への DCC は OSI 専用になります。
- **3** CTC/CTM は、IP-over-CLNS トンネルを介して ONS 15454 SDH NE とやり取りします。トン ネルは、ONS 15454 SDH ノードから外部ルータに作成されます。
- **4** ONS 15454 SDH NE は、ファイル転送用に FTAM を使用してフル OSI スタックを介して TL1 を交換します。

図 [13-32](#page-52-0) に、IP-over-CLNS トンネル エンドポイントが DCN ルータではなく GNE である点だけ異 なる同一のシナリオを示します。

![](_page_52_Figure_3.jpeg)

<span id="page-52-0"></span>図 **13-32 OSI/IP** のシナリオ **3**:**GNE** での **OSI/IP-over-CLNS** トンネル エンドポイント

![](_page_52_Picture_200.jpeg)

- **2** 他のベンダーの GNE は、TL1 と FTP のメディエーションを実行するので、ONS 15454 SDH と他のベンダーの NE への DCC は OSI 専用になります。
- **3** CTC/CTM は、ONS 15454 SDH と GNE 間を IP-over-CLNS トンネルを介して ONS 15454 SDH NE とやり取りします。
- **4** ONS 15454 SDH NE は、フル OSI スタックを介して TL1 を交換します。ファイル転送に、 FTAM が使用されます。

### **13.7.9.4 OSI/IP** シナリオ **4**:複数の **ONS DCC** 領域

OSI/IP シナリオ 4 (図 [13-33](#page-53-0)) は、OSI GNE が複数の分離された ONS 15454 SDH 領域に従属する点 を除いて、OSI/IP シナリオ 3 に類似しています。分離された各 ONS 15454 SDH OSPF 領域には、別 個の IP-over-CLNS トンネルが必要です。別の方法として、CTC/CTM から ONS 15454 SDH NE に単 一 IP-over-CLNS トンネルを作成し、その NE から分離された各 OSPF 領域の NE にトンネルを設定 します。この方法には、スタティック ルートの追加が必要になります。

<span id="page-53-0"></span>![](_page_53_Figure_4.jpeg)

![](_page_53_Figure_5.jpeg)

![](_page_53_Picture_232.jpeg)

## **13.7.9.5 OSI/IP** のシナリオ **5**:**OSI DCC** 接続がない **GNE**

OSI/IP のシナリオ 5 (図 [13-34](#page-54-0)) は、OSI GNE に DCN への IP 接続だけがある点を除いて、OSI/IP のシナリオ 3 と類似しています。IP-over-OSI トンネルを介して CTC/CTM IP トラフィックを伝送す る OSI DCN 接続はありません。CTC/CTM アクセスを提供するために、ONS 15454 SDH NE 接続へ の別個の DCN が作成されます。

<span id="page-54-0"></span>![](_page_54_Figure_4.jpeg)

![](_page_54_Figure_5.jpeg)

![](_page_54_Picture_238.jpeg)

### **13.7.9.6 OSI/IP** のシナリオ **6**:**IP OSS**、**OSI DCN**、**ONS GNE**、**OSI DCC**、および他のベンダーの **ENE**

OSI/IP のシナリオ 6 (図 [13-35](#page-55-0)) は、ONS 15454 SDH が OSI DCN をサポートする方法を示します。 すべての IP トラフィック (CTC/CTM、FTP、および TL1)は OSI DCN を介してトンネリングされ るので、OSI DCN は ONS 15454 SDH に影響しません。

<span id="page-55-0"></span>図 **13-35 OSI/IP** のシナリオ **6**:**IP OSS**、**OSI DCN**、**ONS GNE**、**OSI DCC**、および他のベンダーの **ENE**

![](_page_55_Figure_5.jpeg)

![](_page_55_Picture_237.jpeg)

## **13.7.9.7 OSI/IP** のシナリオ **7**:**OSI OSS**、**OSI DCN**、他のベンダーの **GNE**、**OSI DCC**、および **ONS NE**

OSI/IP のシナリオ7 (図 [13-36](#page-56-0)) は、欧州のネットワークの例を示します。

<span id="page-56-0"></span>図 **13-36 OSI/IP** のシナリオ **7**:**OSI OSS**、**OSI DCN**、他のベンダーの **GNE**、**OSI DCC**、および **ONS NE**

![](_page_56_Figure_5.jpeg)

- **1** ONS 15454 SDH NE は、CTC/CTM のみによって管理されています(TL1/FTP は使用されてい ません)。
- 2 OSI OSS は、他のベンダーの NE のみを管理します。
- **3** CTC/CTM は、ONS 15454 SDH NE と 外部ルータ間を IP-over-CLNS トンネルを介して ONS 15454 SDH とやり取りします。

欧州のネットワークの場合、次のようになります。

- **•** CTC と CTM は、管理用にのみ使用されます。
- **•** IP-over-CLNS トンネルは、幅広く受け入れられ、使用されています。
- **•** TL1 管理は、必要ありません。
- **•** FTP ファイル転送は、必要ありません。
- **•** TL1/FTAM と FTP のメディエーションは、必要ありません。

CTC/CTM と ONS 15454 SDH NE 間の管理トラフィックは、IP-over-CLNS トンネルを介して伝送さ れます。スタティック ルートは、トンネル(ONS 15454 SDH NE 1)を終端する ONS 15454 SDH に 設定されるので、ダウンストリームの ONS 15454 SDH NE (ONS 15454 SDH NE 2 と 3) は CTC/CTM に到達するための方法を認識します。

#### **13.7.9.8 OSI/IP** のシナリオ **8**:**OSI OSS**、**OSI DCN**、**ONS GNE**、**OSI DCC**、および他のベンダーの **NE**

OSI/IP の例 8 (図 [13-37](#page-58-0)) は、欧州ネットワークの別の例を示します。OSI/IP のシナリオ 7 と同様に、 ONS 15454 SDH NE は CTC/CTM によってのみ管理されます。CTC/CTM IP トラフィックは、 IP-over-OSI トンネルを介して、外部ルータと ONS 15454 SDH GNE 間で伝送されます。GNE はトン ネルから IP を抽出し、宛先 ONS 15454 SDH に転送します。OSS と他のベンダーの NE 間の管理トラ フィックは、ONS 15454 SDH GNE と NE によってルーティングされます。すべての ONS 15454 SDH NE がデュアル スタック (OSI と IP) を実行するので、ルーティングが可能になります。

![](_page_58_Figure_2.jpeg)

<span id="page-58-0"></span>図 **13-37 OSI/IP** のシナリオ **8**:**OSI OSS**、**OSI DCN**、**ONS GNE**、**OSI DCC**、および他のベンダーの **NE**

![](_page_58_Picture_195.jpeg)

## <span id="page-59-0"></span>**13.7.10 CTC** における **OSI** のプロビジョニング

表 [13-18](#page-59-0) に、ノード ビューの Provisioning タブで実行される OSI アクションを示します。OSI の手 順およびタスクについては、『*Cisco ONS 15454 SDH Procedure Guide*』を参照してください。

表 **13-18 CTC Provisioning** タブの **OSI** アクション

| タブ                       | アクション                                                           |
|--------------------------|-----------------------------------------------------------------|
| OSI > Main Setup         | Primary Area Address を表示し、編集します。                                |
|                          | OSI ルーティング モードを変更します。                                           |
|                          | LSP バッファを変更します。                                                 |
| OSI > TARP > Config      | 次のTARPパラメータを設定します。                                              |
|                          | PDU L1/L2 伝播および発信元                                              |
|                          | TARP データ キャッシュおよび LDB                                           |
|                          | – LAN ストーム抑制                                                    |
|                          | 起動時の Type 4 の PDU<br>$\bullet$                                  |
|                          | TARP $\forall$ $\forall$ $\forall$ $\neg$ : LDB, T1, T2, T3, T4 |
| OSI > TARP > Static TDC  | スタティック TARP データ キャッシュのエントリを追加および削除                              |
|                          | します。                                                            |
| OSI > TARP > MAT         | スタティック手動領域のテーブル エントリを追加および削除しま                                  |
|                          | す。                                                              |
| OSI > Routers > Setup    | • ルータを有効および無効にします。                                              |
|                          | 手動領域のアドレスを追加、削除、および編集します。<br>$\bullet$                          |
| OSI > Routers > Subnets  | OSI に対してプロビジョニングされている RS-DCC、MS-DCC、およ                          |
|                          | び LAN のサブネットを編集します。                                             |
| $OSI > T$ unnels         | Ciscoトンネルおよび IP-over-CLNSトンネルを追加、削除、および編                        |
|                          | 集します。                                                           |
| Comm Channels $>$ RS-DCC | RS-DCC に OSI 構成を追加します。<br>$\bullet$                             |
|                          | • データリンク レイヤ プロトコル(PPP または LAP-D)を選択し                           |
|                          | ます。                                                             |
| Comm Channels $> MS-DCC$ | • RS-DCC に OSI 構成を追加します。                                        |

表 [13-18](#page-59-0) に、ノード ビューの Maintenance タブで実行される OSI アクションを示します。

![](_page_59_Picture_318.jpeg)

![](_page_59_Picture_319.jpeg)